# **SONY**

# Prehrávač diskov Blu-ray Disc™/DVD

# Návod na použitie

Ďakujeme, že ste si kúpili náš produkt. Skôr ako začnete tento prehrávač používať, dôkladne si prečítajte túto príručku.

Začíname

Prehrávanie

Internet

Nastavenia a úpravy

Ďalšie informácie

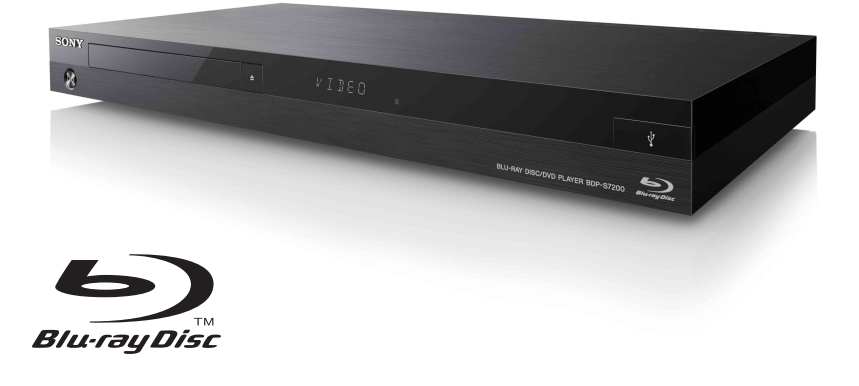

# <span id="page-1-0"></span>**VAROVANIE**

Zabráňte kvapkaniu a špliechaniu na zariadenie a neklaďte naň predmety naplnené vodou, napríklad vázy, aby ste predišli požiaru alebo úrazu elektrickým prúdom.

Neotvárajte kryt zariadenia, aby ste predišli úrazu elektrickým prúdom. Opravy prenechajte výlučne kvalifikovanému personálu.

Výmenu sieťového kábla musí vykonať len autorizovaný servis.

Batérie ani zariadenie s vloženými batériami nevystavujte nadmernej teplote, napríklad slnečnému žiareniu a ohňu.

#### **UPOZORNENIE**

Používanie optických prístrojov s týmto produktom zvýši nebezpečenstvo poškodenia zraku. Keďže laserový lúč používaný v tomto prehrávači diskov Blu-ray Disc/DVD môže poškodiť zrak, nepokúšajte sa rozobrať kryt. Opravy prenechajte výlučne kvalifikovanému personálu.

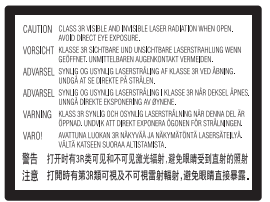

Toto označenie sa nachádza na ochrannom kryte lasera vo vnútri zariadenia.

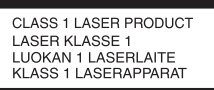

Toto zariadenie je klasifikované ako LASEROVÝ PRODUKT 1. TRIEDY. Označenie LASEROVÝ PRODUKT 1. TRIEDY sa nachádza na zadnej vonkajšej časti.

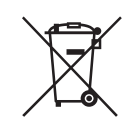

**Likvidácia starých elektrických a elektronických zariadení (predpisy platné v Európskej únii a ostatných európskych krajinách so zavedeným separovaným zberom)**

Tento symbol na produkte alebo jeho balení znamená, že s výrobkom nemožno zaobchádzať ako s domovým odpadom. Namiesto toho ho treba odovzdať na príslušnom zbernom mieste určenom na recykláciu elektrických a elektronických zariadení. Správnou likvidáciou produktu zabránite možnému negatívnemu vplyvu na životné prostredie a ľudské zdravie, ktorý by inak hrozil pri nesprávnej likvidácii produktu. Recyklácia materiálov pomáha uchovávať prírodné zdroje. Podrobnejšie informácie o recyklácii tohto produktu vám poskytne miestny mestský úrad, miestny úrad zodpovedný za odvoz domového odpadu alebo obchod, v ktorom ste produkt kúpili.

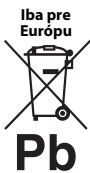

#### **Likvidácia odpadových batérií (predpisy platné v Európskej únii a ostatných európskych krajinách so zavedeným separovaným zberom)**

Tento symbol na batérii alebo jej balení znamená, že s batériou dodávanou s týmto produktom nemožno zaobchádzať ako s domovým odpadom. Na určitých typoch batérií sa môže tento symbol používať spolu so symbolom chemickej značky. Symboly chemickej značky ortuti (Hg) alebo olova (Pb) sa k tomuto symbolu pridávajú v prípade, ak batéria obsahuje viac ako 0,0005 % ortuti alebo 0,004 % olova. Správnou likvidáciou týchto batérií zabránite možnému negatívnemu vplyvu na životné prostredie a ľudské zdravie, ktorý by inak hrozil pri nesprávnej likvidácii batérií. Recyklácia materiálov pomáha uchovávať prírodné zdroje.

Ak sú produkty z bezpečnostných, prevádzkových dôvodov alebo z dôvodu integrity údajov trvalo pripojené k vstavanej batérii, takúto batériu by mal vymieňať len kvalifikovaný servisný personál. Po uplynutí životnosti produktu by ste ho mali odovzdať na príslušnom zbernom mieste určenom na recykláciu elektrických a elektronických zariadení, aby ste zaručili správnu likvidáciu batérie.

Informácie o iných typoch batérií nájdete v časti o bezpečnom vybratí batérie z produktu. Batériu odovzdajte na príslušnom zbernom mieste určenom na recykláciu nepotrebných batérií.

Podrobnejšie informácie o recyklácii tohto produktu alebo batérie vám poskytne miestny mestský úrad, miestny úrad zodpovedný za odvoz domového odpadu alebo obchod, v ktorom ste produkt kúpili.

Tento produkt bol vyrobený spoločnosťou alebo v mene spoločnosti Sony Corporation, 1-7-1 Konan Minato-ku Tokyo, 108-0075 Japonsko. Splnomocneným zástupcom pre otázky týkajúce sa súladu produktu s normami na základe právnych predpisov Európskej únie je spoločnosť Sony Deutschland GmbH, Hedelfinger Strasse 61, 70327 Stuttgart, Nemecko. Ak máte otázky týkajúce sa servisu alebo záruky, obráťte sa na adresy uvedené v samostatnom servisnom alebo záručnom liste.

#### **Preventívne opatrenia**

- Táto jednotka funguje pri striedavom napätí 220 V – 240 V, 50/60 Hz. Skontrolujte, či sa prevádzkové napätie jednotky zhoduje s napätím v miestnej elektrickej sieti.
- Jednotku nainštalujte tak, aby v prípade problému bolo možné okamžite odpojiť sieťový kábel od zásuvky v stene.

# <span id="page-2-0"></span>**Preventívne opatrenia**

Pri testovaní tohto zariadenia sa zistilo, že spĺňa obmedzenia stanovené v smernici o elektromagnetickej kompatibilite pri pripojení pomocou kábla kratšieho ako tri metre.

#### **Umiestnenie**

- Prehrávač položte na miesto s dostatočnou cirkuláciou vzduchu, aby sa predišlo jeho zahrievaniu.
- Ventilačný otvor zariadenia nezakrývajte novinami, obrusmi, záclonami atď., aby ste predišli požiaru.
- Zariadenie nevystavujte zdrojom otvoreného ohňa (napríklad zapáleným sviečkam).
- Prehrávač neinštalujte v stiesnených priestoroch, napríklad do regálu na knihy alebo podobných kusov nábytku.
- Prehrávač nepoužívajte v exteriéri, vo vozidlách, na lodiach ani iných plavidlách.
- <span id="page-2-1"></span>• Ak prehrávač prinesiete priamo z chladného na teplé miesto alebo umiestnite do veľmi vlhkej miestnosti, na šošovkách vo vnútri prehrávača sa môže skondenzovať vlhkosť. Ak by sa to stalo, prehrávač nemusí fungovať správne. V takom prípade vyberte disk a nechajte prehrávač zapnutý približne pol hodiny, kým sa vlhkosť neodparí.
- Prehrávač neinštalujte na šikmú plochu. Prehrávač je navrhnutý na fungovanie iba vo vodorovnej polohe.
- Pred predný panel neukladajte kovové predmety. Môže sa tým obmedziť príjem rádiových vĺn.
- Prehrávač neumiestňujte v priestoroch, v ktorých sa používajú lekárske prístroje. Mohol by spôsobiť poruchu lekárskych prístrojov.
- Ak používate kardiostimulátor alebo inú zdravotnú pomôcku, poraďte sa s lekárom alebo výrobcom zdravotnej pomôcky, skôr než použijete funkciu bezdrôtovej siete LAN.
- Prehrávač by sa mal inštalovať a používať vo vzdialenosti minimálne 20 cm od ľudského tela (okrem končatín: rúk, zápästí, nôh a členkov).
- Na prehrávač neumiestňujte ťažké ani nestabilné predmety.
- Do zásobníka diskov nevkladajte žiadne iné predmety než disky. Mohli by ste poškodiť prehrávač alebo príslušný predmet.
- Pred premiestňovaním prehrávača vyberte zo zásobníka všetky disky. V opačnom prípade sa disk môže poškodiť.
- Pred premiestňovaním vytiahnite z prehrávača sieťovú šnúru (napájací kábel) a všetky ostatné káble.

#### **Zdroje napájania**

- Hoci je prehrávač vypnutý, nie je odpojený od zdroja napájania (elektrickej siete), kým je pripojený k elektrickej zásuvke v stene.
- Ak nebudete prehrávač dlhší čas používať, odpojte ho od elektrickej zásuvky v stene. Pri odpájaní sieťovej šnúry (napájacieho kábla) ťahajte za zástrčku. Nikdy neťahajte za samotnú šnúru.
- Dodržiavajte nasledujúce pokyny, aby ste zabránili poškodeniu sieťovej šnúry (napájacieho kábla). Sieťovú šnúru (napájací kábel) nepoužívajte, ak je poškodená, pretože by to mohlo viesť k úrazu elektrickým prúdom alebo požiaru.
	- Dbajte na to, aby ste sieťovú šnúru (napájací kábel) nepricvikli medzi prehrávač a stenu, policu a pod.
	- Na sieťovú šnúru (napájací kábel) neklaďte ťažké predmety ani neťahajte za samotnú šnúru.

#### **Nastavenie hlasitosti**

Počas počúvania časti s veľmi nízkymi vstupnými signálmi alebo bez zvukových signálov nenastavujte maximálnu hlasitosť. Pri maximálnej úrovni hlasitosti môže dôjsť k poškodeniu sluchu a reproduktorov.

#### **Čistenie**

Kryt, panel a ovládacie prvky čistite jemnou handričkou. Nepoužívajte žiadne drsné handričky, práškové prostriedky ani rozpúšťadlá, napríklad lieh alebo benzín.

### **Čistiace disky a čističe diskov alebo šošoviek**

Nepoužívajte čistiace disky ani čističe diskov alebo šošoviek (vrátane kvapalných alebo typov v spreji). Môže to spôsobiť poruchu zariadenia.

#### **Výmena súčastí**

V prípade opravy tohto prehrávača sa opravované súčasti môžu zozbierať na účely opätovného použitia alebo recyklácie.

#### **Pripojenie k zásuvke HDMI OUT**

Dodržiavajte nasledujúce pokyny, pretože nesprávna manipulácia môže poškodiť zásuvku HDMI OUT.

• Dôkladne skontrolujte, či príslušný konektor HDMI zodpovedá svojím tvarom zásuvke HDMI OUT na zadnej strane prehrávača. Uistite sa, že konektor nie je otočený naopak.

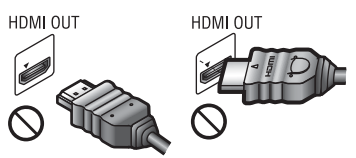

• Pred premiestňovaním prehrávača odpojte kábel HDMI.

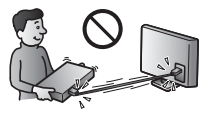

• Pri pripájaní alebo odpájaní kábla HDMI držte konektor HDMI rovno. Konektor HDMI nenakláňajte ani nezapájajte do zásuvky HDMI OUT použitím nadmernej sily.

#### **Sledovanie trojrozmerného obrazu**

Niektoré osoby môžu mať počas sledovania trojrozmerného obrazu nepríjemné pocity (ako sú presilenie očí, únava alebo nevoľnosť). Spoločnosť Sony odporúča, aby si všetky osoby sledujúce trojrozmerný obraz robili pravidelné prestávky. Dĺžka a frekvencia potrebných prestávok sa u jednotlivých osôb líši. Musíte sa rozhodnúť, aká prestávka je pre vás najlepšia. Ak máte akékoľvek nepríjemné pocity, mali by ste trojrozmerný obraz prestať sledovať, kým tieto pocity nezmiznú. V prípade potreby sa poraďte s lekárom. Takisto by ste si mali pozrieť (i) používateľskú príručku alebo výstražné hlásenia iného zariadenia používaného s týmto produktom, prípadne obsah disku Blu-ray Disc prehrávaného pomocou tohto produktu a (ii) našu webovú stránku (http://www.sony-europe.com/myproduct/), kde nájdete najnovšie informácie. Zrak malých detí (najmä do veku šiestich rokov) sa neustále vyvíja. Skôr než malým deťom dovolíte sledovať trojrozmerný obraz, poraďte sa s lekárom (napríklad s detským alebo očným lekárom).

Dospelé osoby by mali dohliadnuť, aby malé deti dodržiavali odporúčania uvedené vyššie.

#### **DÔLEŽITÉ UPOZORNENIE**

Upozornenie: Tento prehrávač dokáže natrvalo udržať zastavený videoobraz alebo obraz displeja na televíznej obrazovke. Ak zastavený videoobraz alebo obraz ponuky na obrazovke necháte na televízore zobrazený dlhší čas, hrozí trvalé poškodenie televíznej obrazovky. Tento problém sa môže objaviť najmä v prípade televízorov s plazmovým zobrazovacím panelom a projekčných televízorov.

Ak máte akékoľvek otázky alebo problémy súvisiace s vaším prehrávačom, obráťte sa na najbližšieho predajcu produktov spoločnosti Sony.

#### **Ochrana pred kopírovaním**

Na médiách Blu-ray Disc™ aj DVD sa nachádzajú pokročilé systémy na ochranu obsahu. Tieto systémy, nazývané AACS (Advanced Access Content System) a CSS (Content Scramble System), môžu obsahovať funkcie obmedzujúce prehrávanie, analógový výstup a ďalšie podobné funkcie. Prevádzka tohto produktu a príslušné obmedzenia sa môžu líšiť v závislosti od dátumu zakúpenia, pretože riadiaci orgán pre systém AACS môže po zakúpení produktu prijať nové pravidlá týkajúce sa obmedzení alebo ich zmeniť.

#### <span id="page-4-0"></span>**Upozornenie týkajúce sa technológie Cinavia**

Tento produkt používa technológiu Cinavia, ktorá slúži na obmedzenie používania neoprávnených kópií niektorých komerčných filmov a videí a ich zvukových stôp. Ak sa odhalí zakázané použitie neoprávnenej kópie, zobrazí sa správa a prehrávanie alebo kopírovanie sa preruší.

Viac informácií o technológii Cinavia môžete zistiť v zákazníckom informačnom centre online pre technológiu Cinavia na stránke http://www.cinavia.com. Ak sa chcete dozvedieť ďalšie informácie o technológii Cinavia prostredníctvom pošty, pošlite korešpondenčný lístok so svojou adresou na nasledujúcu adresu: Cinavia Consumer Information Center, P.O. Box 86851, San Diego, CA, 92138, USA.

#### **Autorské práva a ochranné známky**

- AVCHD a logo AVCHD 3D/Progressive sú ochrannými známkami spoločností Panasonic Corporation a Sony Corporation.
- Java je ochrannou známkou spoločnosti Oracle alebo jej sesterských spoločností.
- $\cdot\cdot\cdot\cdot$ , XMB a xross media bar sú ochrannými známkami spoločností Sony Corporation a Sony Computer Entertainment Inc.
- Vyrobené na základe licencie od spoločnosti Dolby Laboratories. Dolby, Pro Logic a symbol dvojitého písmena D sú ochrannými známkami spoločnosti Dolby Laboratories.
- Informácie o patentoch spoločnosti DTS nájdete na lokalite http://patents.dts.com.

Vyrobené na základe licencie od spoločnosti DTS Licensing Limited. DTS, DTS-HD a príslušný symbol, ako aj DTS spolu s týmto symbolom sú registrovanými ochrannými známkami a DTS-HD Master Audio je ochrannou známkou spoločnosti DTS, Inc. © DTS, Inc. Všetky práva vyhradené.

- Výrazy HDMI®, HDMI High-Definition Multimedia Interface a logo HDMI sú ochrannými známkami alebo registrovanými ochrannými známkami spoločnosti HDMI Licensing LLC v USA a iných krajinách.
- Blu-ray Disc™, Blu-ray™, Blu-ray 3D™, BD-Live™, BONUSVIEW™ a ich logá sú ochrannými známkami asociácie Blu-ray Disc Association.
- DVD Logo je ochrannou známkou spoločnosti DVD Format/Logo Licensing Corporation.
- Logá DVD+RW, DVD-RW, DVD+R, DVD-R, DVD VIDEO a CD sú ochranné známky.
- BRAVIA je ochrannou známkou spoločnosti Sony Corporation.
- Na technológiu a patenty kódovania zvuku MPEG Layer-3 poskytli licenciu spoločnosti Fraunhofer IIS a Thomson.
- Tento produkt zahŕňa na základe licencie od spoločnosti Verance Corporation technológiu, ktorá je chránená podľa patentu USA č. 7 369 677 a iných patentov vydaných alebo čakajúcich na vydanie v USA a iných krajinách, rovnako ako aj autorskými právami a ochranou výrobného tajomstva pre určité prvky takejto technológie. Cinavia je ochrannou známkou spoločnosti Verance Corporation. Copyright 2004 – 2010 Verance Corporation. Všetky práva vyhradené spoločnosťou Verance. Spätná analýza a rozkladanie sú zakázané.
- Windows Media je registrovanou ochrannou známkou alebo ochrannou známkou spoločnosti Microsoft Corporation v USA alebo iných krajinách. Tento produkt obsahuje technológiu, ktorá podlieha určitým právam duševného vlastníctva spoločnosti Microsoft. Používanie alebo distribúcia tejto technológie oddelene od tohto produktu je zakázaná bez príslušnej licencie alebo licencií od spoločnosti Microsoft. Vlastníci obsahu chránia svoje duševné vlastníctvo vrátane obsahu, na ktorý sa vzťahujú autorské práva, pomocou technológie prístupu k obsahu Microsoft PlayReady™. Toto zariadenie používa technológiu PlayReady na prístup k obsahu chránenému pomocou technológie PlayReady alebo WMDRM. Ak zariadenie nedokáže správne presadzovať obmedzenia týkajúce sa používania obsahu, vlastníci obsahu môžu od spoločnosti Microsoft požadovať, aby zrušila funkcie zariadenia na prehrávanie obsahu chráneného pomocou technológie PlayReady. Toto zrušenie by nemalo ovplyvniť nechránený obsah ani obsah chránený pomocou inej technológie na prístup k obsahu. Vlastníci obsahu môžu od vás požadovať inováciu technológie PlayReady, aby ste ich obsah mohli používať. Ak inováciu odmietnete, nebudete môcť získať prístup k obsahu, ktorý vyžaduje inováciu.
- Technológiu na rozpoznanie hudby a videí a súvisiace údaje poskytuje spoločnosť Gracenote®. Technológie spoločnosti Gracenote predstavujú priemyselný štandard v oblasti rozpoznávania hudby a poskytovania súvisiaceho obsahu. Ďalšie informácie nájdete na lokalite www.gracenote.com.

Autorské práva na údaje súvisiace s diskami CD, DVD, Blu-ray Disc, hudbou a videami poskytované spoločnosťou Gracenote, Inc. – © 2000 až súčasnosť Gracenote. Autorské práva na softvér Gracenote Software – © 2000 až súčasnosť Gracenote. Na tento produkt alebo službu sa vzťahuje najmenej jeden patent, vlastníkom ktorého je spoločnosť Gracenote. Neúplný zoznam príslušných patentov spoločnosti Gracenote nájdete na webovej lokalite spoločnosti Gracenote. Gracenote, CDDB, MusicID,

MediaVOCS, logo a ligatúra Gracenote a logo Powered by Gracenote sú registrovanými ochrannými známkami alebo ochrannými známkami spoločnosti Gracenote v USA alebo iných krajinách.

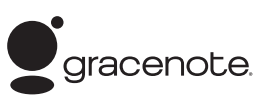

- Wi-Fi $^{\circledR},$ Wi-Fi Protected Access $^{\circledR}$ a Wi-Fi Alliance® sú registrovanými ochrannými známkami spoločnosti Wi-Fi Alliance.
- Wi-Fi CERTIFIED™, WPA™, WPA2™, Wi-Fi Protected Setup™, Miracast™ a Wi-Fi CERTIFIED Miracast™ sú ochrannými známkami spoločnosti Wi-Fi Alliance.
- Logo Wi-Fi CERTIFIED je osvedčenie o známke spoločnosti Wi-Fi Alliance.
- Identifikačné označenie Wi-Fi Protected Setup je označením spoločnosti Wi-Fi Alliance.
- DLNA®, logo DLNA a DLNA CERTIFIED™ sú ochrannými známkami, servisnými známkami alebo osvedčeniami o známke spoločnosti Digital Living Network Alliance.
- Platforma Opera® Devices SDK od spoločnosti Opera Software ASA. Copyright 1995 – 2013 Opera Software ASA. Všetky práva vyhradené.

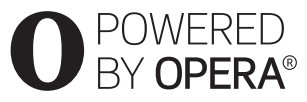

- Všetky ostatné ochranné známky sú ochrannými známkami príslušných vlastníkov.
- Ostatné názvy systémov a produktov sú vo všeobecnosti ochrannými známkami alebo registrovanými ochrannými známkami príslušných výrobcov. V tomto dokumente sa neuvádzajú označenia ™ a ®.

#### **Licenčná zmluva koncového používateľa spoločnosti Gracenote®**

Táto aplikácia alebo zariadenie obsahuje softvér od spoločnosti Gracenote, Inc. so sídlom v Emeryville, Kalifornia (ďalej len Gracenote). Softvér od spoločnosti Gracenote (softvér Gracenote) umožňuje tejto aplikácii rozpoznať disk alebo súbor a získať hudobné údaje vrátane údajov o názve, interpretovi, skladbe a titule (údaje Gracenote) zo serverov online alebo zabudovaných databáz (servery Gracenote) a vykonávať ďalšie funkcie. Údaje Gracenote môžete používať iba prostredníctvom funkcií tejto aplikácie alebo zariadenia, ktoré sú určené pre koncového používateľa.

Súhlasíte s tým, že údaje Gracenote, softvér Gracenote a servery Gracenote budete používať výlučne na svoje osobné nekomerčné účely. Súhlasíte s tým, že softvér Gracenote ani akékoľvek údaje Gracenote nepostúpite, neskopírujete ani neprenesiete žiadnej tretej strane. SÚHLASÍTE S TÝM, ŽE ÚDAJE GRACENOTE, SOFTVÉR GRACENOTE ALEBO SERVERY GRACENOTE BUDETE POUŽÍVAŤ VÝLUČNE SPÔSOBOM TU UVEDENÝM.

Súhlasíte s tým, že v prípade porušenia týchto obmedzení bude vaša nevýlučná licencia na používanie údajov Gracenote, softvéru Gracenote a serverov Gracenote vypovedaná. Ak bude vaša licencia vypovedaná, súhlasíte s ukončením akéhokoľvek používania údajov Gracenote, softvéru Gracenote a serverov Gracenote. Spoločnosť Gracenote si v prípade údajov Gracenote, softvéru Gracenote a serverov Gracenote vyhradzuje všetky práva vrátane vlastníckych práv. Od spoločnosti Gracenote nebude za žiadnych okolností možné vyžadovať platbu za informácie, ktoré poskytujete. Súhlasíte s tým, že spoločnosť Gracenote, Inc. môže na základe tejto zmluvy uplatniť svoje právo proti vašej osobe vo svojom mene.

Služba spoločnosti Gracenote používa za účelom vytvárania štatistík unikátny identifikátor na sledovanie požiadaviek. Náhodne priradený číselný identifikátor umožňuje službe Gracenote spočítavať požiadavky bez toho, aby sa zhromažďovali vaše osobné údaje. Viac informácií možno získať na webovej stránke so zásadami ochrany osobných údajov spoločnosti Gracenote pre službu Gracenote.

Softvér Gracenote a každá položka údajov Gracenote sú licencované pre vás "TAK, AKO SÚ". Spoločnosť Gracenote neposkytuje žiadne výslovné ani implicitné vyhlásenia a záruky týkajúce sa presnosti údajov Gracenote v súvislosti so servermi Gracenote. Spoločnosť Gracenote si vyhradzuje právo na odstránenie údajov zo serverov Gracenote alebo zmenu kategórií údajov z akéhokoľvek dôvodu, ktorý spoločnosť Gracenote považuje za postačujúci. V súvislosti s bezchybným a nepretržitým fungovaním softvéru Gracenote alebo serverov Gracenote sa neposkytujú žiadne záruky. Spoločnosť Gracenote nie je povinná poskytovať vám zlepšené alebo ďalšie typy údajov alebo kategórií, ktoré môže poskytovať v budúcnosti, a poskytovanie svojich služieb môže kedykoľvek ukončiť.

SPOLOČNOSŤ GRACENOTE ODMIETA VŠETKY VÝSLOVNÉ ALEBO IMPLICITNÉ ZÁRUKY VRÁTANE, ALE NIE VÝHRADNE, IMPLICITNÝCH ZÁRUK OBCHODOVATEĽNOSTI, VHODNOSTI NA KONKRÉTNY ÚČEL, ZÁKONNÝCH NÁROKOV A NEPORUŠENIA CUDZÍCH PRÁV. SPOLOČNOSŤ GRACENOTE NEPOSKYTUJE ŽIADNU ZÁRUKU NA VÝSLEDKY, KTORÉ NADOBUDNETE POUŽÍVANÍM SOFTVÉRU GRACENOTE ALEBO KTORÉHOKOĽVEK SERVERA GRACENOTE. SPOLOČNOSŤ GRACENOTE NEBUDE V ŽIADNOM PRÍPADE NIESŤ ZODPOVEDNOSŤ ZA ŽIADNE NÁSLEDNÉ ANI NÁHODNÉ ŠKODY ANI ZA UŠLÝ ZISK ČI STRATENÉ VÝNOSY.

© 2000 až súčasnosť. Gracenote, Inc.

# **Obsah**

- [2 VAROVANIE](#page-1-0)
- [3 Preventívne opatrenia](#page-2-0)

#### **[Začíname](#page-9-0)**

- [10 Sprievodca časťami a ovládacími prvkami](#page-9-1)
- [15 Krok č. 1: Pripojenie prehrávača](#page-14-0)
- [17 Krok č. 2: Príprava pripojenia k sieti](#page-16-0)
- [17 Krok č. 3: Jednoduché nastavenie](#page-16-1)

#### **[Prehrávanie](#page-18-0)**

- [19 Prehrávanie disku](#page-18-1)
- [21 Prehrávanie obsahu zariadenia USB](#page-20-0)
- [21 Prehrávanie prostredníctvom siete](#page-20-1)
- [24 Dostupné možnosti](#page-23-0)

#### **[Internet](#page-26-0)**

[27 Prehľadávanie webových lokalít](#page-26-1)

#### **[Nastavenia a úpravy](#page-28-0)**

- [29 Používanie obrazoviek nastavení](#page-28-1)
- 29 **[Software Update] (Aktualizácia softvéru)**
- [29 \[Screen Settings\] \(Nastavenia obrazovky\)](#page-28-3)
- [31 \[Audio Settings\] \(Nastavenia zvuku\)](#page-30-0)
- [32 \[BD/DVD Viewing Settings\] \(Nastavenia sledovania diskov BD](#page-31-0)  alebo DVD)
- [33 \[Parental Control Settings\] \(Nastavenia rodičovskej ochrany\)](#page-32-0)
- [34 \[Music Settings\] \(Nastavenia hudby\)](#page-33-0)
- [34 \[System Settings\] \(Nastavenia systému\)](#page-33-1)
- [35 \[Network Settings\] \(Nastavenia siete\)](#page-34-0)
- [36 \[Easy Network Settings\] \(Jednoduché nastavenia siete\)](#page-35-0)
- [36 \[Resetting\] \(Obnovenie nastavení\)](#page-35-1)

# **[Ďalšie informácie](#page-36-0)**

- [37 Riešenie problémov](#page-36-1)
- [41 Technické parametre](#page-40-0)

### <span id="page-9-0"></span>**Začíname**

# <span id="page-9-1"></span>**Sprievodca časťami a ovládacími prvkami**

# **Predný panel**

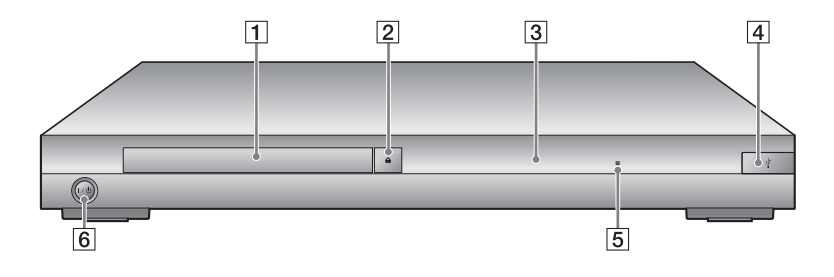

- A **Zásobník diskov**
- B **Tlačidlo** Z **(otvorenie alebo zatvorenie)**
- C **Displej predného panela**

#### <span id="page-9-2"></span> $\boxed{4}$  Konektor  $\sqrt{l}$  (USB) K tomuto konektoru môžete pripojiť zariadenie USB.

- E **Snímač diaľkového ovládača**
- F **Tlačidlo** [**/**1 **(zapnutie alebo pohotovostný režim)**

Slúži na zapnutie prehrávača alebo na jeho prepnutie do pohotovostného režimu.

#### <span id="page-9-3"></span>**Zamknutie zásobníka diskov (detská zámka)**

Zamknutím zásobníka diskov môžete predísť jeho náhodnému otvoreniu. Ak chcete zamknúť alebo odomknúť zásobník, stlačte tlačidlo ■ (zastavenie), HOME a potom TOP MENU na diaľkovom ovládači. Prehrávač pritom musí byť zapnutý.

# **Zadný panel**

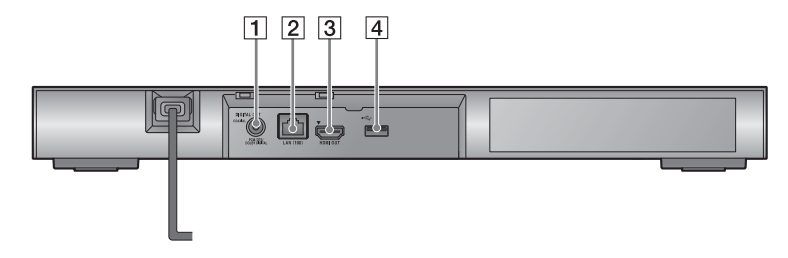

- **1** Konektor DIGITAL OUT (COAXIAL)
- B **Konektor LAN (100)**
- C **Konektor HDMI OUT**
- <span id="page-10-0"></span>**4** Konektor << (USB)

# **Diaľkový ovládač**

Dostupné funkcie diaľkového ovládača sa líšia v závislosti od disku alebo situácie.

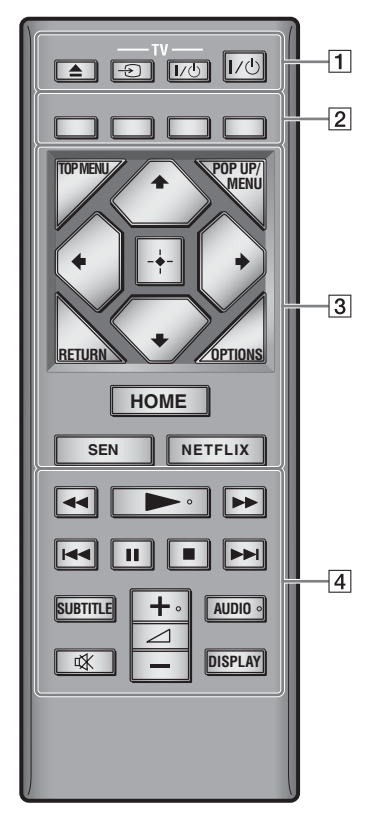

# ö

Na tlačidlách  $\rightarrow$ ,  $\rightarrow$  + a AUDIO sa nachádza hmatový bod. Pri ovládaní prehrávača môžete tento bod použiť na orientáciu.

#### A **Tlačidlo** Z **(otvorenie alebo zatvorenie)**

Slúži na otvorenie alebo zatvorenie zásobníka diskov.

#### **Tlačidlo -TV-** t **(výber televízneho vstupu)**

Slúži na prepínanie medzi televíznym signálom a inými vstupnými zdrojmi.

#### **Tlačidlo -TV-** [**/**1 **(zapnutie televízora alebo pohotovostný režim)**

Slúži na zapnutie televízora alebo na jeho prepnutie do pohotovostného režimu.

### **Tlačidlo** [**/**1 **(zapnutie alebo pohotovostný režim)**

Slúži na zapnutie prehrávača alebo na jeho prepnutie do pohotovostného režimu.

B **Farebné tlačidlá (červené, zelené, žlté, modré)** Tlačidlá skratiek na ovládanie interaktívnych funkcií.

## C **Tlačidlo TOP MENU**

Slúži na otvorenie alebo zatvorenie hlavnej ponuky disku BD alebo DVD.

## **Tlačidlo POP UP/MENU**

Slúži na otvorenie alebo zatvorenie kontextovej ponuky disku BD-ROM alebo ponuky disku DVD.

#### **Tlačidlo OPTIONS [\(str. 24\)](#page-23-1)**

Slúži na zobrazenie dostupných možností na obrazovke.

## **Tlačidlo RETURN**

Slúži na návrat k predchádzajúcemu zobrazeniu.

# **Tlačidlá**  $\leftarrow$ **/** $\uparrow$ **/** $\downarrow$ **/** $\rightarrow$

Slúžia na zvýraznenie a výber zobrazenej položky.

# b

**Tlačidlá ↑/** slúžia na rýchle vyhľadávanie skladby počas prehrávania hudobných diskov CD.

## **Stredné tlačidlo (ENTER)**

Slúži na prechod na vybratú položku.

## **Tlačidlo HOME**

Slúži na prechod do domovskej ponuky prehrávača. Keď ho stlačíte po výbere ikony kategórie v domovskej ponuke, zobrazí sa tapeta.

#### **Tlačidlo SEN [\(str. 21\)](#page-20-2)**

Slúži na prístup do služby Sony Entertainment Network™ online.

#### **Tlačidlo NETFLIX**

Slúži na prístup do služby NETFLIX online. Ďalšie informácie o službe NETFLIX online nájdete v časti Najčastejšie otázky na nasledujúcej webovej lokalite:

http://support.sony-europe.com/

#### D **Tlačidlá** m**/**M **(rýchly posun dozadu alebo dopredu)**

- Pri stlačení počas prehrávania slúžia na rýchly posun disku dozadu alebo dopredu. Každým stlačením tlačidla počas prehrávania videozáznamov sa zmení rýchlosť vyhľadávania.
- Ak v režime pozastavenia stlačíte a podržíte tieto tlačidlá dlhšie než jednu sekundu, obraz sa prehrá so spomaleným pohybom.
- Po krátkom stlačení v režime pozastavenia sa obraz prehráva po jednotlivých snímkach.

#### **Tlačidlo** N **(prehrávanie)**

Slúži na spustenie alebo opätovné spustenie prehrávania.

#### **Tlačidlá**  $\blacktriangleright\blacktriangleleft$ **/** $\blacktriangleright\blacktriangleright\blacktriangleright$ **l (predchádzajúce alebo nasledujúce)**

Slúžia na presun na predchádzajúcu alebo nasledujúcu kapitolu, skladbu alebo súbor.

### **Tlačidlo** X **(pozastavenie)**

Slúži na pozastavenie alebo opätovné spustenie prehrávania.

## **Tlačidlo ■ (zastavenie)**

Slúži na zastavenie prehrávania a zapamätanie bodu zastavenia (bodu obnovenia).

Bod obnovenia titulu alebo stopy je posledný prehrávaný bod a v prípade priečinka s fotografiami je to posledná zobrazená fotografia.

#### **Tlačidlo SUBTITLE [\(str. 33\)](#page-32-1)**

Slúži na výber jazyka titulkov v prípade, že sú na diskoch BD-ROM alebo DVD VIDEO zaznamenané titulky vo viacerých jazykoch.

**Tlačidlo** 2 **(hlasitosť) +/–** 

Slúži na nastavenie hlasitosti televízora.

## **Tlačidlo AUDIO [\(str. 33\)](#page-32-2)**

Slúži na výber jazyka stopy v prípade, že sú na diskoch BD-ROM alebo DVD VIDEO zaznamenané stopy vo viacerých jazykoch. Slúži na výber zvukovej stopy na diskoch CD.

#### **Tlačidlo (stlmenie zvuku)**

Slúži na dočasné vypnutie zvuku.

## **Tlačidlo DISPLAY [\(str. 20\)](#page-19-0)**

Slúži na zobrazenie informácií o prehrávaní a prehľadávaní webu na obrazovke.

# **Zobrazenie domovskej ponuky**

Domovská ponuka sa zobrazí po stlačení tlačidla HOME. Pomocou tlačidiel ←/→ vyberte požadovanú kategóriu. Pomocou tlačidiel <sup>†</sup>/↓ vyberte príslušnú položku a stlačte tlačidlo ENTER.

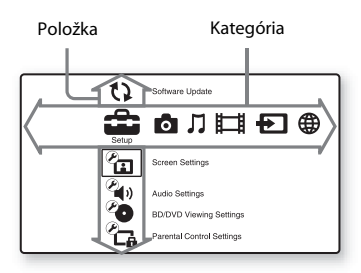

- [Setup] (Nastavenie): Slúži na úpravu nastavení prehrávača.
- [Photo] (Fotografie): Slúži na zobrazenie fotografií.
- [Music] (Hudba): Slúži na prehratie hudby.
- [Video]: Slúži na prehratie videí.
- [Input] (Vstup): Slúži na vykonanie funkcie Screen mirroring s kompatibilným zdrojovým zariadením.
- (B) [Network] (Sieť): Slúži na zobrazenie sieťových položiek.

# <span id="page-14-1"></span><span id="page-14-0"></span>**Krok č. 1: Pripojenie prehrávača**

Sieťovú šnúru zapojte až po pripojení všetkých zariadení.

# **Pripojenie televízora**

Prepojte prehrávač a televízor pomocou kábla High Speed HDMI.

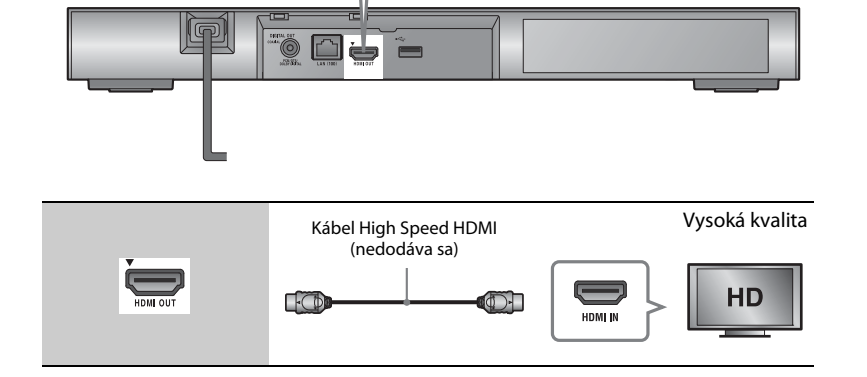

# **Pripojenie zosilňovača AV (prijímača)**

V závislosti od vstupných konektorov na zosilňovači AV (prijímači) vyberte jeden z nasledujúcich spôsobov pripojenia. Po výbere možnosti  $\bigcirc$  alebo  $\bigcirc$  vyberte príslušné nastavenia v ponuke [Audio Settings] (Nastavenia zvuku) [\(str. 31\).](#page-30-1)

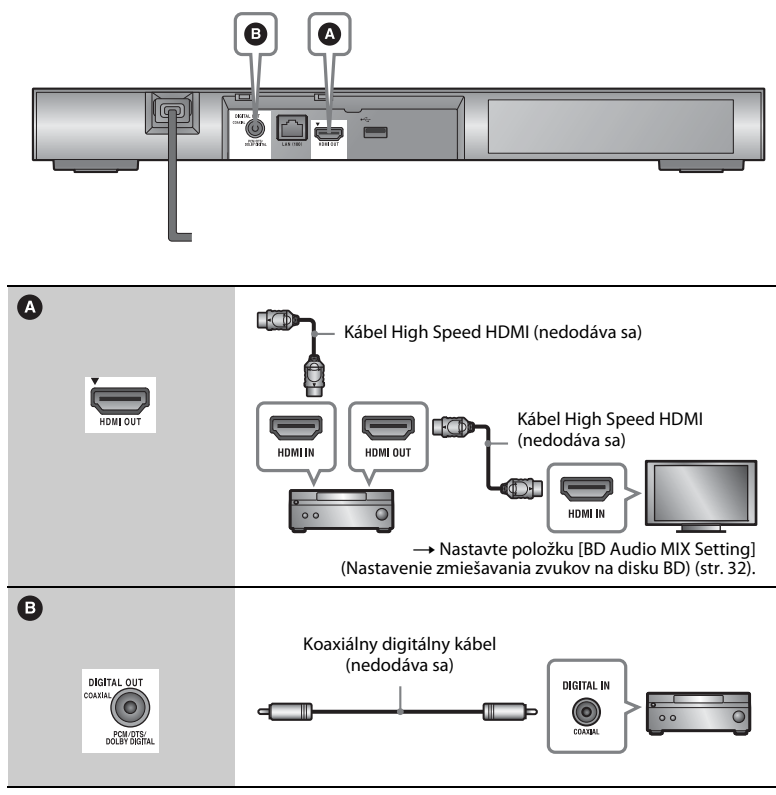

# $\mathbf{G}$

Neumiestňujte prehrávač priamo na vrchnú časť zosilňovača AV (prijímača).

# <span id="page-16-2"></span><span id="page-16-0"></span>**Krok č. 2: Príprava pripojenia k sieti**

Ak prehrávač nechcete pripojiť k sieti, prejdite na časť "Krok č. 3: Jednoduché nastavenie" (str. 17).

# **Nastavenie káblového pripojenia**

Na pripojenie ku konektoru LAN (100) na prehrávači použite kábel LAN.

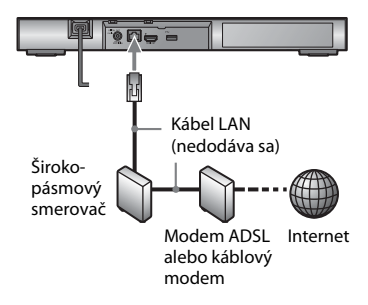

#### ۳Ö

Odporúča sa používať tienený a priamy kábel rozhrania (kábel LAN).

# **Nastavenie bezdrôtového pripojenia**

Použite bezdrôtovú sieť LAN, ktorá je súčasťou prehrávača.

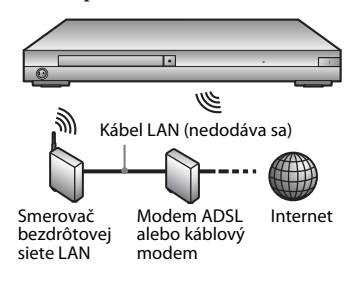

# <span id="page-16-1"></span>**Krok č. 3: Jednoduché nastavenie**

#### **Pri prvom zapnutí**

Chvíľu počkajte, kým sa prehrávač zapne a kým sa zobrazí obrazovka [Easy Initial Settings] (Jednoduché úvodné nastavenia).

**1 Vložte dve batérie R03 (veľkosti AAA) tak, aby póly** 3 **a** # **na batériách zodpovedali značkám vnútri priestoru pre batérie diaľkového ovládača.**

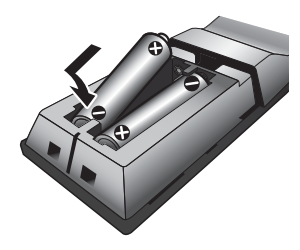

# **2 Zapojte prehrávač do elektrickej siete.**

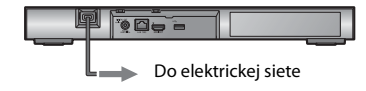

## **3 Stlačením tlačidla** [**/**1 **zapnite prehrávač.**

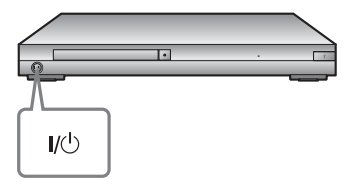

- **4 Zapnite televízor a nastavte výber vstupu na televízore. Na televíznej obrazovke sa zobrazí signál z prehrávača.**
- **5 Vykonajte nastavenie [Easy Initial Settings] (Jednoduché úvodné nastavenia).**

Postupujte podľa pokynov na obrazovke a pomocou tlačidiel  $\leftarrow$ / $\leftarrow$ / $\leftarrow$ / $\leftarrow$  a ENTER na diaľkovom ovládači vyberte základné nastavenia.

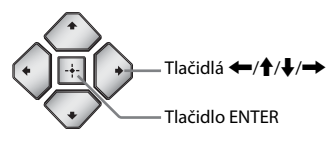

# $\mathbf{A}$

- Ak chcete používať sieťové funkcie prehrávača, po dokončení nastavení v ponuke [Easy Initial Settings] (Jednoduché úvodné nastavenia) vyberte ponuku [Easy Network Settings] (Jednoduché nastavenia siete).
- Ak chcete povoliť bezdrôtové pripojenie, nastavte položku [Internet Settings] (Internetové nastavenia) v ponuke [Network Settings] (Nastavenia siete) na možnosť [Wireless Setup(built-in)] (Nastavenie zabudovaného bezdrôtového pripojenia).
- Ak chcete bezdrôtové pripojenie zakázať, nastavte položku [Internet Settings] (Internetové nastavenia) v ponuke [Network Settings] (Nastavenia siete) na možnosť [Wired Setup] (Nastavenie káblového pripojenia).

## <span id="page-18-0"></span>**Prehrávanie**

# <span id="page-18-1"></span>**Prehrávanie disku**

Zoznam prehrateľných diskov nájdete na [str. 42.](#page-41-0)

- **1 Prepnite výber vstupu na televízore tak, aby sa signál z prehrávača zobrazil na televíznej obrazovke.**
- **2 Stlačte tlačidlo** Z **a položte disk do zásobníka diskov.**

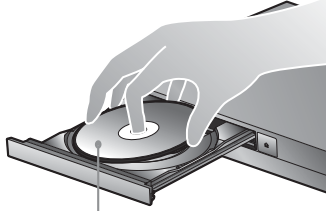

Strana na prehratie otočená nadol

# **3 Stlačením tlačidla** Z **zatvorte zásobník diskov.**

Spustí sa prehrávanie. Ak sa prehrávanie nespustí automaticky, vyberte ikonu v kategórii **i i** [Video], **[1** [Music] (Hudba) alebo [Photo] (Fotografie) a stlačte tlačidlo **ENTER** 

# **Používanie funkcie BONUSVIEW/ BD-LIVE**

Na niektorých diskoch BD-ROM s logom BD-LIVE\* je uložený bonusový obsah a ďalšie údaje, ktoré môžete prevziať pre svoje potešenie.

 $*$  BD $\eta_{\textit{NF}...}$ 

**1 Ku konektoru USB na zadnej strane prehrávača pripojte pamäťové zariadenie USB [\(str. 11\).](#page-10-0)**

Na lokálne ukladanie údajov používajte pamäťové zariadenie USB s kapacitou minimálne 1 GB.

- **2 Pripravte sa na používanie diskov s funkciou BD-LIVE (platí iba pre disky BD-LIVE).**
	- Pripojte prehrávač k sieti [\(str. 17\).](#page-16-2)
	- Položku [BD Internet Connection] (Internetové pripojenie k službe BD) v ponuke [BD/DVD Viewing Settings] (Nastavenia sledovania diskov BD alebo DVD) nastavte na hodnotu [Allow] (Povoliť) [\(str. 33\).](#page-32-3)

## **3 Vložte disk BD-ROM s funkciou BONUSVIEW/BD-LIVE.**

Spôsob ovládania sa líši v závislosti od disku. Pozrite si používateľskú príručku dodanú s diskom.

## .<br>ت

Ak chcete odstrániť údaje uložené v pamäťovom zariadení USB, v kategórii [Video] vyberte položku [Delete BD Data] (Odstrániť údaje služby BD) a stlačte tlačidlo ENTER. Vymažú sa všetky údaje uložené v priečinku buda.

# <span id="page-19-0"></span>**Prehrávanie diskov Blu-ray 3D Zobrazenie informácií**

Môžete prehrávať disky Blu-ray 3D Disc s logom Blu-ray 3D\*.

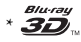

- **1 Pripravte sa na prehrávanie disku Blu-ray 3D Disc.**
	- Prepojte prehrávač a zariadenia kompatibilné s funkciou trojrozmerného zobrazenia pomocou kábla High Speed HDMI.
	- Nastavte položky [3D Output Setting] (Nastavenie trojrozmerného výstupu) a [TV Screen Size Setting for 3D] (Nastavenie veľkosti televíznej obrazovky na trojrozmerné zobrazenie) v ponuke [Screen Settings] (Nastavenia obrazovky) [\(str. 29\).](#page-28-4)

## **2 Vložte disk Blu-ray 3D Disc.**

Spôsob ovládania sa líši v závislosti od disku. Pozrite si používateľskú príručku dodanú s diskom.

# ٣ö

Pozrite si aj používateľské príručky dodané s televízorom a pripojeným zariadením.

# **o prehrávaní**

Informácie o prehrávaní a ďalšie informácie môžete zobraziť stlačením tlačidla DISPLAY.

Zobrazené informácie sa líšia v závislosti od typu disku a stavu prehrávača.

Príklad: pri prehrávaní disku BD-ROM

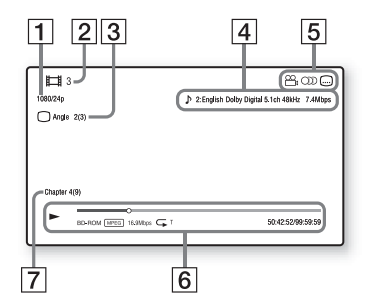

- A Výstupné rozlíšenie/obrazová frekvencia
- 2 Číslo alebo názov titulu
- $|3|$  Aktuálne vybratý uhol
- **4** Aktuálne vybraté nastavenie zvuku
- **5** Dostupné funkcie ( $\frac{1}{2}$  uhol,  $OD$  zvuk,  $\Box$  titulky)
- **6** Informácie o prehrávaní Zobrazuje sa režim prehrávania, stavový riadok prehrávania, typ disku, videokodek, bitová rýchlosť, typ opakovania, uplynulý čas a celkový čas prehrávania.
- 7 Číslo kapitoly

# <span id="page-20-0"></span>**Prehrávanie obsahu zariadenia USB**

Zoznam "Prehrateľné typy súborov" nájdete na [str. 43](#page-42-0).

**1 Pripojte zariadenie USB ku konektoru USB na prehrávači [\(str. 10\)](#page-9-2).**

> Pred pripojením si preštudujte používateľskú príručku dodanú so zariadením USB.

- **2 Z domovskej ponuky vyberte pomocou tlačidiel** <**/**, **kategóriu [Video], [Music] (Hudba) alebo [Photo] (Fotografie).**
- **3 Vyberte položku [USB device] (Zariadenie USB) pomocou tlačidiel**  $\mathbf{\hat{T}}/\mathbf{\hat{T}}$ **a stlačte tlačidlo ENTER.**

# <span id="page-20-1"></span>**Prehrávanie prostredníctvom siete**

# <span id="page-20-2"></span>**Používanie funkcie Sony Entertainment Network**

Služba Sony Entertainment Network plní funkciu brány, ktorou sa priamo do prehrávača prenáša vybratý internetový obsah a rôzne zábavné položky na požiadanie.

# ٣ö

- Skôr než budete môcť niektoré typy internetového obsahu prehrať, musíte sa zaregistrovať pomocou počítača.
- Určitý internetový obsah nemusí byť v niektorých regiónoch alebo krajinách dostupný.
- **1 Pripojte prehrávač k sieti [\(str. 17\).](#page-16-2)**
- **2 Stlačte tlačidlo SEN na diaľkovom ovládači.**
- **3 Pomocou tlačidiel**  $\leftarrow$ **/** $\uparrow$ **/** $\downarrow$ **/** $\rightarrow$ **vyberte internetový obsah a rôzne zábavné položky na požiadanie a stlačte tlačidlo ENTER.**

#### **Ovládací panel prehrávania videa**

Ovládací panel sa zobrazí po spustení prehrávania videosúboru. Zobrazené položky sa môžu líšiť v závislosti od poskytovateľov internetového obsahu. Ak ich chcete zobraziť znova, stlačte tlačidlo DISPLAY.

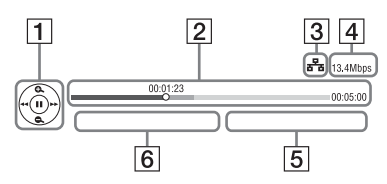

- A Ovládanie zobrazenia Stláčaním tlačidiel </a> alebo ENTER môžete ovládať prehrávanie.
- 2 Stavový riadok prehrávania Stavový riadok, kurzor označujúci aktuálnu polohu, čas prehrávania, dĺžka videosúboru
- 3 Stav siete Symbol označuje intenzitu signálu bezdrôtového pripojenia. Symbol  $\frac{1}{6}$  označuje káblové pripojenie.
- 4 Prenosová rýchlosť siete
- E Názov nasledujúceho videosúboru
- 6 Názov aktuálne vybraného videosúboru

# **Prehrávanie súborov v domácej sieti (DLNA)**

Produkt kompatibilný so štandardom DLNA dokáže prostredníctvom siete prehrávať videosúbory a súbory s hudbou a fotografiami uložené v inom produkte kompatibilnom so štandardom DLNA.

- **1 Pripravte sa na používanie funkcie DLNA.**
	- Pripojte prehrávač k sieti [\(str. 17\).](#page-16-2)
	- Pripravte iné produkty kompatibilné so štandardom DLNA. Pozrite si používateľskú príručku dodanú s produktom.

#### **Prehrávanie súborov uložených na serveri DLNA prostredníctvom tejto jednotky (prehrávača DLNA)**

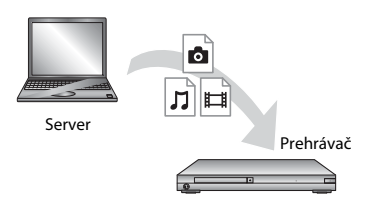

V kategórii **[video]**, **[1]** [Music] (Hudba) alebo [Photo] (Fotografie) vyberte ikonu servera DLNA a potom súbor, ktorý chcete prehrať.

#### **Prehrávanie súborov uložených na serveri DLNA prostredníctvom iného produktu (vykresľovacieho zariadenia)**

Pri prehrávaní súborov uložených na serveri DLNA na tejto jednotke môžete prehrávanie ovládať pomocou produktu kompatibilného s ovládačom DLNA (napríklad telefónu).

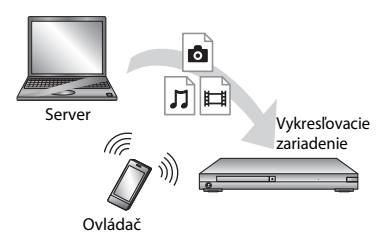

Túto jednotku ovládajte pomocou ovládača DLNA. Pozrite si používateľskú príručku dodanú s ovládačom DLNA.

# **Používanie aplikácie TV SideView Používanie funkcie**

TV SideView je mobilná aplikácia pre vzdialené zariadenia (napríklad inteligentné telefóny), ktorá je poskytovaná zdarma. S aplikáciou TV SideView na tomto prehrávači môžete prehrávač používať pomocou funkcií na vzdialenom zariadení. Služby alebo aplikácie môžete spúšťať priamo zo vzdialeného zariadenia a zobrazovať informácie o disku počas jeho prehrávania. Aplikáciu TV SideView možno použiť aj ako diaľkový ovládač a softvérovú klávesnicu. Skôr ako zariadenie TV SideView prvýkrát použijete s týmto prehrávačom, nezabudnite zariadenie TV SideView zaregistrovať. Pri registrácii postupujte podľa pokynov zobrazených na obrazovke zariadenia TV SideView.

# $\mathbf{A}$

Registráciu možno vykonať len z domovskej ponuky.

# **Screen mirroring**

"Screen mirroring" je funkcia, ktorá slúži na zobrazovanie obrazovky mobilného zariadenia v televízore prostredníctvom technológie Miracast. Prehrávač možno pripojiť priamo k zariadeniu kompatibilnému s funkciou Screen mirroring (napr. smartfónu alebo tabletu). Zobrazenie obrazovky príslušného zariadenia môžete sledovať na veľkej televíznej obrazovke. Táto funkcia nevyžaduje žiadny bezdrôtový smerovač (ani prístupový bod).

## G

- Pri používaní funkcie Screen mirroring môže byť kvalita obrazu a zvuku niekedy znížená z dôvodu rušenia inou sieťou.
- Pri používaní funkcie Screen mirroring nemusia byť dostupné niektoré sieťové funkcie.
- Presvedčte sa, či je zariadenie kompatibilné s technológiou Miracast. Možnosti pripojenia k všetkým zariadeniam kompatibilným s technológiou Miracast nie sú zaručené.
- **1 Z domovskej ponuky vyberte pomocou tlačidiel** <**/**, **položku [Screen mirroring] (Zrkadlenie obrazovky) z kategórie [Input] (Vstup) a stlačte tlačidlo ENTER.**
- **2 Postupujte podľa pokynov na obrazovke.**

# <span id="page-23-1"></span><span id="page-23-0"></span>**Dostupné možnosti**

Stlačením tlačidla OPTIONS získate prístup k rôznym nastaveniam a operáciám prehrávania. Dostupné položky sa líšia v závislosti od situácie.

### **Spoločné možnosti**

- x **[Repeat Setting] (Nastavenie opakovania):** Slúži na nastavenie režimu opakovania.
- x **[3D Menu] (Ponuka trojrozmerného zobrazenia):**
	- [Simulated 3D] (Simulované trojrozmerné zobrazenie): Slúži na nastavenie simulovaného trojrozmerného efektu.
	- [3D Depth Adjustment] (Nastavenie hĺbky trojrozmerného obrazu): Slúži na nastavenie hĺbky trojrozmerného obrazu.
	- [2D Playback] (Dvojrozmerné prehrávanie): Slúži na nastavenie dvojrozmerného prehrávania.
- x **[Play] (Prehrať)/[Stop] (Zastaviť):**  Slúži na spustenie alebo zastavenie prehrávania.
- [Play from start] (Prehrať **od začiatku):** Slúži na prehratie položky od začiatku.
- [Change Category] (Zmeniť **kategóriu):** Slúži na prepínanie medzi kategóriami  $\Box$  [Video],  $\Box$  [Music] (Hudba) a [Photo] (Fotografie).

## **Iba kategória [Video]**

x **[3D Output Setting] (Nastavenie trojrozmerného výstupu):** Slúži

na nastavenie, či sa bude trojrozmerný obraz reprodukovať automaticky.

**■ [A/V SYNC] (Synchronizácia zvuku a obrazu):** Slúži na nastavenie oneskorenia zvukového výstupu vo vzťahu k obrazovému výstupu (o 0 až 120 milisekúnd).

## x **[Video Settings] (Nastavenia obrazu):**

– [Picture Quality Mode] (Režim kvality obrazu): Slúži na výber nastavení obrazu pre rôzne podmienky osvetlenia.

- $\bullet$  [Direct] (Priame)
- <sup>z</sup> [Brighter Room] (Jasnejšia miestnosť)
- $\bullet$  [Theater Room] (Kinosála)
- [Auto] (Automaticky)
- $\bullet$  [Custom1] (Vlastný č. 1)/ [Custom2] (Vlastný č. 2)
	- <sup>x</sup> [Texture Remaster] (Úprava štruktúry obrazu): Slúži na upravenie ostrosti a detailov okrajov.
	- $\blacksquare$  [Super Resolution] (Vysoké rozlíšenie): Slúži na zlepšenie rozlíšenia.
	- <sup>x</sup> [Smoothing] (Vyhladzovanie): Slúži na obmedzenie pásov na obrazovke prostredníctvom vyhladzovania prechodov na rovných oblastiach.
	- <sup>x</sup> [Contrast Remaster] (Úprava kontrastu): Slúži na automatické usporiadanie úrovní čiernej a bielej farby, aby bol obraz prispôsobený a nie príliš tmavý.
	- <sup>x</sup> [Clear Black] (Dokonalá čierna): Slúži na upravenie tmavých prvkov obrazu. Nedochádza k obmedzovaniu tieňovania obrazu, čo umožňuje nádhernú reprodukciu odtieňov čiernej.
	- <sup>x</sup> [FNR]: Slúži na obmedzenie náhodného šumu na obraze.
	- <sup>x</sup> [BNR]: Slúži na obmedzenie mozaikového blokového šumu na obraze.
- <sup>x</sup> [MNR]: Slúži na obmedzenie mierneho šumu (kompresných artefaktov) okolo obrysov obrazu.
- <sup>x</sup> [Contrast] (Kontrast)
- <sup>x</sup> [Brightness] (Jas)
- Glour] (Farba)
- <sup>x</sup> [Hue] (Odtieň)
- x **[Pause] (Pozastaviť):** Slúži na pozastavenie prehrávania.
- x **[Top Menu] (Hlavná ponuka):** Slúži na zobrazenie hlavnej ponuky disku BD alebo DVD.
- **■** [Menu] (Ponuka)/[Popup Menu] **(Kontextová ponuka):** Slúži na zobrazenie kontextovej ponuky disku BD-ROM alebo ponuky disku DVD.
- x **[Title Search] (Vyhľadávanie titulov):**  Slúži na vyhľadávanie titulov na diskoch BD-ROM alebo DVD VIDEO a spustenie prehrávania od začiatku.
- x **[Chapter Search] (Vyhľadávanie kapitol):** Slúži na vyhľadávanie kapitol a spustenie prehrávania od začiatku.
- **[Audio] (Zvuk):** Slúži na výber jazyka stopy v prípade, že sú na diskoch BD-ROM alebo DVD VIDEO zaznamenané stopy vo viacerých jazykoch. Slúži na výber zvukovej stopy na diskoch CD.
- **[Subtitle] (Titulky):** Slúži na výber jazyka titulkov v prípade, že sú na diskoch BD-ROM alebo DVD VIDEO zaznamenané titulky vo viacerých jazykoch.
- x **[Angle] (Uhol):** Slúži na prepínanie ďalších uhlov pohľadu, keď sú na diskoch BD-ROM alebo DVD VIDEO nahrané viaceré uhly.
- x **[Number Entry] (Zadanie čísel):** Slúži na výber čísla pomocou tlačidiel  $\leftarrow/\uparrow/\downarrow$ / $\rightarrow$  na diaľkovom ovládači.
- **[IP Content NR Pro] (Úprava kvality internetového obsahu):** Slúži na upravenie kvality obrazu internetového obsahu.

x **[Video Search] (Vyhľadávanie videí):**  Slúži na zobrazenie informácií o disku BD-ROM alebo DVD-ROM na základe technológie spoločnosti

Gracenote. Slúži na vyhľadávanie súvisiacich informácií pomocou kľúčových slov zo služby Gracenote pri výbere položky [Cast] (Obsadenie) alebo [Related] (Súvisiace). Pri výbere položky [Playback History] (História prehrávania) alebo [Search History] (História vyhľadávania) zobrazí zoznam titulov.

## **Iba kategória [Music] (Hudba)**

- x **[Track Search] (Vyhľadávanie skladby):** Slúži na vyhľadávanie čísla skladby počas prehrávania hudobných diskov CD.
- x **[Add Slideshow BGM] (Pridať hudbu prezentácie na pozadí):** Slúži na uloženie hudobných súborov v pamäťovom zariadení USB. Tieto súbory sa použijú ako hudba prezentácie na pozadí (BGM).
- x **[Music Search] (Vyhľadávanie hudby):** Slúži na zobrazenie informácií o zvukovom disku CD (CD-DA) na základe technológie spoločnosti Gracenote. Slúži na vyhľadávanie súvisiacich informácií pomocou kľúčových slov zo služby Gracenote pri výbere položky [Track] (Skladba), [Artist] (Interpret) alebo [Related] (Súvisiace). Pri výbere položky [Playback History] (História prehrávania) alebo [Search History] (História vyhľadávania) zobrazí zoznam titulov.

## **Iba kategória [Photo] (Fotografie)**

- x **[Slideshow Speed] (Rýchlosť prezentácie):** Slúži na zmenu rýchlosti prezentácie.
- x **[Slideshow Effect] (Efekt prezentácie):** Slúži na nastavenie efektu pre prezentácie.
- x **[Slideshow BGM] (Hudba prezentácie na pozadí):**
	- [Off] (Vypnuté): Slúži na vypnutie teito funkcie.
	- [My Music from USB] (Moja hudba zo zariadenia USB): Slúži na nastavenie hudobných súborov uložených v ponuke [Add Slideshow BGM] (Pridať hudbu prezentácie na pozadí).
	- [Play from Music CD] (Prehrať z hudobného disku CD): Slúži na nastavenie skladieb na diskoch CD-DA.
- x **[Change Display] (Zmeniť zobrazenie):** Slúži na prepnutie medzi zobrazením [Grid View] (Zobrazenie mriežky) a [List View] (Zobrazenie zoznamu).
- x **[View Image] (Zobraziť snímku):**  Slúži na zobrazenie vybratej fotografie.
- x **[Slideshow] (Prezentácia):** Slúži na prehratie prezentácie.
- x **[Rotate Left] (Otočiť doľava):** Slúži na otočenie fotografie o 90 stupňov proti smeru hodinových ručičiek.
- x **[Rotate Right] (Otočiť doprava):** Slúži na otočenie fotografie o 90 stupňov v smere hodinových ručičiek.

# **Internet**

#### <span id="page-26-0"></span>**Internet**

# <span id="page-26-1"></span>**Prehľadávanie webových lokalít**

Môžete sa pripojiť na internet a prehľadávať rôzne webové lokality.

- **1 Pripravte internetový prehľadávač.** Pripojte prehrávač k sieti [\(str. 17\)](#page-16-2).
- **2 Pomocou tlačidiel** <**/**, **vyberte z domovskej ponuky položku [Network] (Sieť).**
- **3** Pomocou tlačidiel  $\hat{\mathbf{T}}/\frac{1}{\mathbf{V}}$  vyberte **položku [Internet Browser] (Internetový prehľadávač) a stlačte tlačidlo ENTER.**

#### ٣ö

Tento prehľadávač nepodporuje niektoré funkcie webových lokalít a niektoré webové lokality sa nemusia zobrazovať správne.

#### **Zadanie adresy URL**

Z ponuky možností vyberte položku [URL entry] (Zadanie adresy URL). Pomocou softvérovej klávesnice zadajte adresu URL a vyberte položku [Enter] (Zadať).

#### **Nastavenie predvolenej úvodnej stránky**

Počas zobrazenia stránky, ktorú chcete nastaviť, vyberte z ponuky možností položku [Set as start page] (Nastaviť ako úvodnú stránku).

#### **Návrat na predchádzajúcu stránku**

Z ponuky možností vyberte položku [Previous page] (Predchádzajúca stránka).

Ak sa po výbere položky [Previous page] (Predchádzajúca stránka) nezobrazí predchádzajúca stránka, vyberte z ponuky možností položku [Window List] (Zoznam okien) a vyberte zo zoznamu stránku, na ktorú sa chcete vrátiť.

#### **Ukončenie internetového prehľadávača**

Stlačte tlačidlo HOME.

#### **Obrazovka internetového prehľadávača**

Informácie o webovej lokalite môžete skontrolovať stlačením tlačidla DISPLAY. Zobrazené informácie sa líšia v závislosti od webovej lokality a stavu stránky.

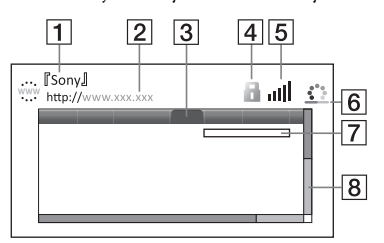

- 1 Názov stránky
- 2 Adresa stránky
- 3 Kurzor
	- Premiestňujte ho stláčaním tlačidiel  $\leftarrow/\uparrow/\downarrow/\rightarrow$ . Umiestnite kurzor na prepojenie, ktoré chcete zobraziť, a stlačte tlačidlo ENTER. Zobrazí sa prepojená webová lokalita.
- **4** Ikona SSL

Zobrazí sa, keď je webová lokalita chránená a bezpečne pripojená.

- $|5|$  Indikátor intenzity signálu (iba pri pripojení k bezdrôtovej sieti)
- $|6|$  Ukazovateľ priebehu a ikona načítavania Zobrazuje sa počas načítavania stránky, prípadne počas preberania alebo prenosu súborov.
- G Pole na zadanie textu Stlačte tlačidlo ENTER a výberom položky [Input] (Vstup) z ponuky možností zobrazte softvérovú klávesnicu.

**8** Posúvač

Stláčaním tlačidiel  $\leftarrow$ / $\leftarrow$ / $\leftarrow$ / $\leftarrow$ môžete zobrazenú stránku posúvať doľava, nahor, nadol alebo doprava.

## **Dostupné možnosti**

Stlačením tlačidla OPTIONS získate prístup k rôznym nastaveniam a operáciám.

Dostupné položky sa líšia v závislosti od situácie.

- x **[Browser Setup] (Nastavenie prehľadávača):** Slúži na zobrazenie nastavení internetového prehľadávača.
	- [Zoom] (Zmena mierky): Slúži na zväčšenie alebo zmenšenie veľkosti zobrazeného obsahu.
	- [JavaScript Setup] (Nastavenie skriptov JavaScript): Slúži na povolenie alebo zakázanie skriptov JavaScript.
	- [Cookie Setup] (Nastavenie súborov cookie): Slúži na nastavenie, či sa budú prijímať súbory cookie.
	- [SSL Alarm Display] (Zobrazenie výstrah protokolu SSL): Slúži na povolenie alebo zakázanie protokolu SSL.
- x **[Input] (Vstup):** Slúži na zobrazenie softvérovej klávesnice, ktorá umožňuje zadávať znaky počas prehľadávania webovej lokality.
- **[Break] (Zalomiť):** Slúži na presun kurzora na ďalší riadok v poli na zadanie textu.
- x **[Delete] (Odstrániť):** Slúži na vymazanie jedného znaku naľavo od kurzora počas zadávania textu.
- $\blacksquare$  **[Window List] (Zoznam okien):** Slúži na zobrazenie zoznamu aktuálne otvorených okien webovej lokality. Výberom príslušného okna sa môžete vrátiť k predtým zobrazenej webovej lokalite.
- x **[Bookmark List] (Zoznam záložiek):**  Slúži na zobrazenie zoznamu záložiek.
- [URL entry] (Zadanie adresy URL): Po zobrazení softvérovej klávesnice umožňuje zadať adresu URL.
- x **[Previous page] (Predchádzajúca stránka)/[Next page] (Nasledujúca stránka):** Slúži na prechod na predchádzajúcu alebo nasledujúcu stránku.
- x **[Cancel loading] (Zrušiť načítanie):**  Slúži na zastavenie načítania stránky.
- x **[Reload] (Obnoviť):** Slúži na obnovenie tej istej stránky.
- **[Add to Bookmark] (Pridať medzi záložky):** Slúži na pridanie aktuálne zobrazenej webovej lokality do zoznamu záložiek.
- x **[Set as start page] (Nastaviť ako úvodnú stránku):** Slúži na nastavenie aktuálne zobrazenej webovej lokality ako predvolenej úvodnej stránky.
- [Open in new window] (Otvoriť **v novom okne):** Slúži na otvorenie prepojenia v novom okne.
- x **[Character encoding] (Kódovanie znakov):** Slúži na nastavenie kódu znakov.
- [Display certificate] (Zobraziť **certifikát):** Slúži na zobrazenie certifikátov servera odoslaných zo stránok, ktoré podporujú protokol SSL.

#### <span id="page-28-0"></span>**Nastavenia a úpravy**

# <span id="page-28-1"></span>**Používanie obrazoviek nastavení**

Výberom položky **inde** [Setup] (Nastavenie) v domovskej ponuke môžete zmeniť nastavenia prehrávača. Predvolené nastavenia sú podčiarknuté.

- **1 Pomocou tlačidiel** <**/**, **vyberte z domovskej ponuky položku [Setup] (Nastavenie).**
- **2** Pomocou tlačidiel **↑/↓** vyberte ikonu **kategórie nastavenia a stlačte tlačidlo ENTER.**

# <span id="page-28-5"></span><span id="page-28-2"></span>**[Software Update] (Aktualizácia softvéru)**

#### x **[Update via Internet] (Aktualizácia pomocou internetu)**

Slúži na aktualizáciu softvéru prehrávača pomocou dostupnej siete. Presvedčte sa, či je sieť pripojená k internetu. Podrobné informácie nájdete v časti "Krok č. 2: [Príprava pripojenia k sieti" \(str. 17\).](#page-16-2)

#### x **[Update via USB Memory] (Aktualizácia pomocou pamäťového zariadenia USB)**

Slúži na aktualizáciu softvéru prehrávača pomocou pamäťového zariadenia USB. Presvedčte sa, či má priečinok na aktualizáciu softvéru správny názov UPDATE. Všetky súbory aktualizácií musia byť uložené v tomto priečinku. Prehrávač dokáže rozpoznať až 500 súborov/priečinkov v jednej vrstve vrátane súborov/priečinkov aktualizácií. ې.<br>م

- Aktualizáciu softvéru sa odporúča vykonať každé dva mesiace.
- Informácie o aktualizačných funkciách nájdete na tejto webovej lokalite: http://support.sony-europe.com/

# <span id="page-28-4"></span><span id="page-28-3"></span>**[Screen Settings] (Nastavenia obrazovky)**

#### **■ [3D Output Setting] (Nastavenie trojrozmerného výstupu)**

[Auto] (Automaticky): Toto nastavenie vyberte v bežných prípadoch. [Off] (Vypnuté): Toto nastavenie vyberte, ak chcete všetok obsah zobrazovať dvojrozmerne.

#### **■ [TV Screen Size Setting for 3D] (Nastavenie veľkosti televíznej obrazovky na trojrozmerné zobrazenie)**

Slúži na nastavenie veľkosti obrazovky televízora kompatibilného s funkciou trojrozmerného zobrazenia.

#### $\blacksquare$  [TV Type] (Typ televízora)

[16:9]: Túto možnosť vyberte, keď pripojíte širokouhlý televízor alebo televízor s funkciou širokouhlého režimu. [4:3]: Túto možnosť vyberte, keď pripojíte televízor s pomerom strán 4 : 3 bez funkcie širokouhlého režimu.

#### x **[Screen Format] (Formát obrazovky)**

[Full] (Celá obrazovka): Túto možnosť vyberte, keď pripojíte televízor s funkciou širokouhlého režimu. Obraz s pomerom strán 4 : 3 sa bude zobrazovať s pomerom 16 : 9 aj na širokouhlom televízore. [Normal] (Normálny): Slúži na zmenu veľkosti obrazu, aby sa zmestil na obrazovku s pôvodným pomerom strán obrazu.

#### $\blacksquare$  [DVD Aspect Ratio] **(Pomer strán pre disky DVD)**

[Letter Box] (Orámované): Slúži na zobrazenie obrazu s čiernymi okrajmi v hornej a dolnej časti.

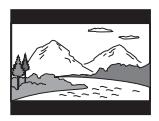

[Pan & Scan] (Orezané): Slúži na zobrazenie celej výšky obrazu na celej obrazovke s orezanými bočnými stranami.

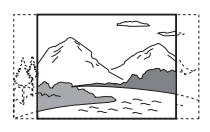

#### $\blacksquare$  [Cinema Conversion Mode] **(Režim filmovej konverzie)**

[Auto] (Automaticky): Toto nastavenie vyberte v bežných prípadoch. Prehrávač automaticky zistí, či ide o video alebo film, a prepne na vhodný spôsob konverzie.

[Video]: Bez ohľadu na materiál sa vždy vyberie spôsob konverzie vhodný pre videá.

#### <span id="page-29-0"></span> $\blacksquare$  [Output Video Resolution] **(Výstupné rozlíšenie obrazu)**

V bežných prípadoch vyberte nastavenie [Auto] (Automaticky). Ak chcete obraz reprodukovať s rozlíšením zaznamenaným na disku, vyberte položku [Original Resolution] (Pôvodné rozlíšenie). Ak je toto rozlíšenie nižšie než štandardné rozlíšenie (SD), upraví sa na rozlíšenie SD.

#### <span id="page-29-1"></span>x **[BD-ROM 24p Output] (Výstup BD-ROM 24p)**

[Auto] (Automaticky): Obrazové signály  $1920 \times 1080p/24$  Hz sa reprodukujú iba v prípade, že pomocou konektora HDMI OUT pripojíte televízor kompatibilný s obrazovými signálmi 1080/24p. [On] (Zapnuté): Slúži na zapnutie tejto funkcie.

[Off] (Vypnuté): Túto možnosť vyberte v prípade, ak televízor nie je kompatibilný s obrazovými signálmi 1080/24p.

#### <span id="page-29-2"></span>x **[DVD-ROM 24p Output] (Výstup DVD-ROM 24p)**

[Auto] (Automaticky): Obrazové signály 1920 × 1080p/24 Hz sa reprodukujú iba v prípade, že pomocou konektora HDMI OUT pripojíte televízor kompatibilný s obrazovými signálmi 1080/24p. [Off] (Vypnuté): Túto možnosť vyberte v prípade, ak televízor nie je kompatibilný s videosignálmi 1080/24p.

#### x **[4K Output] (Výstup 4K)**

[Auto1] (Automaticky 1): Počas prehrávania videozáznamov sa reprodukujú videosignály 2K (1920 × 1080) a počas prehrávania fotografií sa reprodukujú videosignály 4K, keď je pripojené vybavenie značky Sony kompatibilné s technológiou 4K. Slúži na reprodukciu videosignálov 4K počas prehrávania videozáznamu 24p na diskoch BD/DVD ROM alebo počas prezerania fotografií pri pripojení k zariadeniu inej značky ako Sony kompatibilnému s technológiou 4K. Toto nastavenie nefunguje pri prehrávaní trojrozmerného obrazu. [Auto2] (Automaticky 2): Keď pripojíte vybavenie kompatibilné s režimom 4K/24p a vyberiete príslušné nastavenia v časti [BD-ROM 24p Output] (Výstup BD-ROM 24p) alebo [DVD-ROM 24p Output] (Výstup DVD-ROM 24p),

videosignály 4K/24p sa budú reprodukovať automaticky. Takisto pri prehrávaní súborov s dvojrozmernými fotografiami sa budú reprodukovať snímky s rozlíšením 4K/24p. [Off] (Vypnuté): Slúži na vypnutie tejto funkcie.

## ٤d

Ak sa po výbere položky [Auto1] (Automaticky 1) nezistí vybavenie Sony, toto nastavenie bude mať rovnaký efekt ako nastavenie [Auto2] (Automaticky 2).

#### x **[YCbCr/RGB (HDMI)]**

[Auto] (Automaticky): Automaticky sa zistí typ pripojeného televízora a prepne sa na zodpovedajúce nastavenie farieb. [YCbCr (4:2:2)]: Slúži na reprodukciu obrazových signálov YCbCr 4 : 2 : 2. [YCbCr (4:4:4)]: Slúži na reprodukciu obrazových signálov YCbCr 4 : 4 : 4. [RGB]: Slúži na reprodukciu obrazových signálov RGB.

#### x **[HDMI Deep Colour Output] (Výstup HDMI Deep Colour)**

[Auto] (Automaticky): Toto nastavenie vyberte v bežných prípadoch. [16bit]/[12bit]/[10bit]: Ak je pripojený televízor kompatibilný s režimom Deep Colour, reprodukujú sa 16-bitové, 12-bitové alebo 10-bitové obrazové signály.

[Off] (Vypnuté): Túto možnosť vyberte, ak je obraz nestabilný alebo ak sa zobrazujú neprirodzené farby.

#### x **[SBM] (Super Bit Mapping) (Zlepšené mapovanie bitov)**

[On] (Zapnuté): Dochádza k vyhladzovaniu prechodov obrazového výstupného signálu z konektora HDMI OUT.

[Off] (Vypnuté): Túto možnosť vyberte, ak je obrazový výstupný signál skreslený alebo sú farby neprirodzené.

#### ■ [IP Content NR Pro] (Úprava kvality **internetového obsahu)**

[Video3]/[Video2]/[Video1]/ [Film1]/[Film2]/[Film3]: Slúži na upravenie kvality obrazu internetového obsahu. [Off] (Vypnuté): Slúži na vypnutie tejto funkcie.

#### x **[Pause Mode] (Režim pozastavenia)**

[Auto] (Automaticky): Toto nastavenie vyberte v bežných prípadoch. Obraz s dynamickým pohybom sa zobrazí bez rozmazania.

[Frame] (Snímka): Slúži na zobrazenie statických snímok s vysokým rozlíšením.

# <span id="page-30-1"></span><span id="page-30-0"></span>**[Audio Settings] (Nastavenia zvuku)**

#### x **[Digital Audio Output] (Digitálny zvukový výstup)**

[Auto] (Automaticky): Toto nastavenie vyberte v bežných prípadoch. Zvukové signály sa reprodukujú podľa stavu pripojených zariadení. [PCM]: Slúži na prenos signálov PCM z konektora DIGITAL OUT (COAXIAL)/HDMI OUT.

#### x **[DSD Output Mode] (Režim výstupu DSD)**

[On] (Zapnuté): Slúži na prenos signálov DSD z konektora HDMI OUT pri prehrávaní disku Super Audio CD a súboru vo formáte DSD. Po výbere položky [On] (Zapnuté) sa z ostatných konektorov neprenáša žiadny signál. [Off] (Vypnuté): Slúži na prenos signálov PCM z konektora HDMI OUT pri prehrávaní disku Super Audio CD a súboru vo formáte DSD.

#### <span id="page-31-1"></span>x **[BD Audio MIX Setting] (Nastavenie zmiešavania zvukov na disku BD)**

[On] (Zapnuté): Slúži na reprodukciu zvuku získaného zmiešaním interaktívneho a sekundárneho zvuku s primárnym zvukom. [Off] (Vypnuté): Slúži na reprodukciu iba primárneho zvuku. Túto možnosť vyberte, ak chcete prenášať zvukové signály s vysokým rozlíšením do zosilňovača AV (prijímača).

#### x **[Digital Music Enhancer] (Zlepšenie digitálnej hudby)**

[On] (Zapnuté): Slúži na nastavenie zvukového efektu pri prehrávaní internetového obsahu alebo obsahu uloženého v zariadení USB. [Off] (Vypnuté)/[Sound Bar Mode] (Režim zvukového panela): Slúži na vypnutie tejto funkcie.

#### ■ **[DTS Neo:6]**

[Cinema] (Kino)/[Music] (Hudba): Slúži na reprodukciu simulovaného multikanálového zvuku z 2-kanálových zdrojov prostredníctvom konektora HDMI OUT podľa schopností pripojeného zariadenia, a to použitím režimu DTS Neo:6 Cinema alebo DTS Neo:6 Music. [Off] (Vypnuté): Slúži na reprodukciu zvuku s pôvodným počtom

kanálov prostredníctvom konektora HDMI OUT.

#### x **[Audio DRC] (Kompresia dynamického rozsahu zvukov)**

[Auto] (Automaticky): Prehrávanie sa bude uskutočňovať podľa dynamického rozsahu určeného diskom (iba disky BD-ROM). Ostatné disky sa prehrajú na úrovni [On] (Zapnuté). [On] (Zapnuté): Prehrávanie sa uskutoční so štandardnou úrovňou kompresie. [Off] (Vypnuté): Nedochádza ku kompresii. Vytvára sa dynamickejší zvuk.

#### x **[Downmix] (Zmiešanie a zredukovanie)**

[Surround] (Priestorový zvuk): Slúži na reprodukciu zvukových signálov s priestorovými efektmi. Túto možnosť vyberte po pripojení zvukového zariadenia, ktoré podporuje režim Dolby Surround (Pro Logic) alebo DTS Neo:6. [Stereo] (Stereofónne): Slúži na reprodukciu zvukových signálov bez priestorových efektov. Túto možnosť vyberte po pripojení zvukového zariadenia, ktoré nepodporuje režim Dolby Surround (Pro Logic) alebo DTS Neo:6.

# <span id="page-31-2"></span><span id="page-31-0"></span>**[BD/DVD Viewing Settings] (Nastavenia sledovania diskov BD alebo DVD)**

#### x **[BD/DVD Menu Language] (Jazyk ponuky disku BD alebo DVD)**

Umožňuje vybrať predvolený jazyk ponuky diskov BD-ROM alebo DVD VIDEO.

Vyberte položku [Select Language Code] (Vybrať kód jazyka) a zadajte kód jazyka uvedený v časti "Zoznam kódov [jazykov" \(str. 46\).](#page-45-0)

#### <span id="page-32-2"></span>x **[Audio Language] (Jazyk zvuku)**

Umožňuje vybrať predvolený jazyk stôp na diskoch BD-ROM alebo DVD VIDEO.

Po výbere položky [Original] (Pôvodné) sa zvolí jazyk, ktorý je na disku nastavený ako primárny.

Vyberte položku [Select Language Code] (Vybrať kód jazyka) a zadajte kód jazyka uvedený v časti "Zoznam kódov [jazykov" \(str. 46\)](#page-45-0).

#### <span id="page-32-1"></span>x **[Subtitle Language] (Jazyk titulkov)**

Umožňuje vybrať predvolený jazyk titulkov na diskoch BD-ROM alebo DVD VIDEO.

Vyberte položku [Select Language Code] (Vybrať kód jazyka) a zadajte kód jazyka uvedený v časti "Zoznam kódov [jazykov" \(str. 46\)](#page-45-0).

#### $\blacksquare$  [BD Hybrid Disc Playback Layer] **(Vrstva prehrávania hybridných diskov BD)**

[BD]: Prehrá sa vrstva BD. [DVD/CD]: Prehrá sa vrstva DVD alebo CD.

#### <span id="page-32-3"></span> $\blacksquare$  [BD Internet Connection] **(Internetové pripojenie k službe BD)**

[Allow] (Povoliť): Toto nastavenie vyberte v bežných prípadoch. [Do not allow] (Nepovoliť): Internetové pripojenie sa zakáže.

# <span id="page-32-0"></span>**[Parental Control Settings] (Nastavenia rodičovskej ochrany)**

#### x **[Password] (Heslo)**

Umožňuje nastaviť alebo zmeniť heslo funkcie rodičovskej ochrany. Heslo umožňuje nastaviť obmedzenia týkajúce sa prehrávania diskov BD-ROM alebo DVD VIDEO a videí na internete. V prípade potreby môžete odlíšiť úrovne obmedzení pre disky BD-ROM, DVD VIDEO a videá na internete.

#### <span id="page-32-4"></span>x **[Parental Control Area Code] (Kód oblasti na rodičovskú ochranu)**

Prehrávanie niektorých diskov BD-ROM, DVD VIDEO alebo videí na internete môže byť obmedzené na určitú geografickú oblasť. Scény môžu byť zablokované alebo nahradené inými scénami. Postupujte podľa pokynov na obrazovke a zadajte štvorciferné heslo.

 $\blacksquare$  **[BD Parental Control] (Rodičovská ochrana pre disky BD)/ [DVD Parental Control] (Rodičovská ochrana pre disky DVD)/ [Internet Video Parental Control] (Rodičovská ochrana pre videá na internete)**

Nastavením rodičovskej ochrany možno zablokovať scény, prípadne ich nahradiť inými scénami. Postupujte podľa pokynov na obrazovke a zadajte štvorciferné heslo.

#### x **[Internet Video Unrated] (Videá na internete bez hodnotenia)**

[Allow] (Povoliť): Povolí sa prehrávanie videí na internete, ktoré nemajú hodnotenie.

[Block] (Zablokovať): Zablokuje sa prehrávanie videí na internete, ktoré nemajú hodnotenie.

# <span id="page-33-0"></span>**[Music Settings] (Nastavenia hudby)**

#### $\blacksquare$  [Super Audio CD Playback Layer] **(Vrstva prehrávania diskov Super Audio CD)**

[Super Audio CD]: Prehrá sa vrstva Super Audio CD. [CD]: Prehrá sa vrstva CD.

#### x **[Super Audio CD Playback Channel] (Kanál prehrávania diskov Super Audio CD)**

[DSD 2ch] (DSD – 2 kanály): Prehrá sa dvojkanálová oblasť.

[DSD Multi] (DSD – viac kanálov): Prehrá sa multikanálová oblasť.

# <span id="page-33-1"></span>**[System Settings] (Nastavenia systému)**

#### ■ [OSD Language] (Jazyk ponuky **na obrazovke)**

Umožňuje vybrať jazyk ponúk na obrazovke prehrávača.

#### x **[Dimmer] (Stmavnutie)**

[Bright] (Jasné): Svetlé osvetlenie. [Dark] (Tmavé): Slabé osvetlenie. [Off] (Vypnuté): Vypne osvetlenie počas prehrávania. Mimo prehrávania bude osvetlenie slabé.

#### x **[HDMI Settings] (Nastavenia HDMI)**

Ak pomocou kábla High Speed HDMI pripojíte zariadenia značky Sony kompatibilné s funkciou HDMI, ovládanie sa zjednoduší.

#### <span id="page-33-2"></span>**[Control for HDMI] (Ovládanie pripojenia HDMI)**

[On] (Zapnuté): K dispozícii sú tieto funkcie BRAVIA Sync:

- Prehrávanie jedným dotykom
- Vypnutie systému
- Sledovanie jazyka

[Off] (Vypnuté): Slúži na vypnutie teito funkcie.

### ٣ï

Podrobné informácie nájdete v používateľskej príručke dodanej s televízorom alebo zariadeniami.

#### **[Linked to TV-off] (Prepojenie s televízorom – vypnuté)**

[On] (Zapnuté): Automaticky vypne prehrávač a komponenty kompatibilné s pripojením HDMI, keď pripojený televízor prejde do pohotovostného režimu (BRAVIA Sync). [Off] (Vypnuté): Slúži na vypnutie

tejto funkcie.

#### x **[Quick Start Mode] (Režim rýchleho spustenia)**

[On] (Zapnuté): Skráti čas spustenia pri zapínaní prehrávača.

[Off] (Vypnuté): Zníži spotrebu energie v pohotovostnom režime.

#### x **[Auto Standby] (Automatický pohotovostný režim)**

[On] (Zapnuté): Slúži na automatický návrat do pohotovostného režimu, ak viac ako 20 minút nestlačíte žiadne tlačidlo.

[Off] (Vypnuté): Slúži na vypnutie tejto funkcie.

#### x **[Auto Display] (Automatické zobrazenie)**

[On] (Zapnuté): Pri zmene prezeraných titulov, režimov obrazu, zvukových signálov atď. sa na obrazovke automaticky zobrazia príslušné informácie.

[Off] (Vypnuté): Informácie sa zobrazia až po stlačení tlačidla DISPLAY.

#### x **[Screen Saver] (Šetrič obrazovky)**

[On] (Zapnuté): Slúži na zapnutie funkcie šetriča obrazovky. Keď počas zobrazenia ponúk na obrazovke nebudete prehrávač používať viac ako 10 minút, zobrazí sa obraz šetriča displeja.

[Off] (Vypnuté): Slúži na vypnutie tejto funkcie.

#### $\blacksquare$  [Software Update Notification] **(Upozornenie na aktualizácie softvéru)**

[On] (Zapnuté): Prehrávač sa nastaví tak, aby vás informoval o dostupnosti novšej verzie softvéru [\(str. 29\).](#page-28-2) [Off] (Vypnuté): Slúži na vypnutie tejto funkcie.

#### x **[Gracenote Settings] (Nastavenia služby Gracenote)**

[Auto] (Automaticky): Po zastavení prehrávania disku sa automaticky prevezmú informácie o disku. Ak chcete preberať informácie, pripojte sa k sieti. [Manual] (Manuálne): Informácie o disku sa prevezmú po výbere funkcie [Video Search] (Vyhľadávanie videí) alebo [Music Search] (Vyhľadávanie hudby).

#### x **[Device Name] (Názov zariadenia)**

Zobrazí sa názov prehrávača. Názov prehrávača možno zmeniť.

#### x **[System Information] (Informácie o systéme)**

Zobrazia sa informácie o verzii softvéru tohto prehrávača a jeho adresa MAC.

#### **■ [Software License Information] (Informácie o licenciách na softvér)**

Zobrazia sa informácie o licenciách na softvér.

# <span id="page-34-1"></span><span id="page-34-0"></span>**[Network Settings] (Nastavenia siete)**

#### $\blacksquare$  [Internet Settings] **(Internetové nastavenia)**

Najprv pripojte prehrávač k sieti. Podrobné informácie nájdete v časti "Krok č. 2: Príprava pripojenia k sieti" [\(str. 17\).](#page-16-2)

[Wired Setup] (Nastavenie káblového pripojenia): Túto možnosť vyberte, ak sa pripájate k širokopásmovému smerovaču pomocou kábla LAN. [Wireless Setup(built-in)] (Nastavenie zabudovaného bezdrôtového pripojenia): Túto možnosť vyberte, ak sa pripájate k bezdrôtovej sieti pomocou adaptéra bezdrôtovej siete LAN, ktorý je vstavaný v prehrávači.

### ٠Ö

Ďalšie informácie nájdete v časti Najčastejšie otázky na nasledujúcej webovej lokalite: http://support.sony-europe.com/

#### **■ [Network Connection Status] (Stav pripojenia k sieti)**

Zobrazuje aktuálny stav siete.

#### **■ [Network Connection Diagnostics] (Diagnostika pripojenia k sieti)**

Spustením diagnostiky siete skontroluje, či je pripojenie k sieti správne vytvorené.

#### x **[Connection Server Settings] (Nastavenia servera pripojenia)**

Slúži na nastavenie, či sa má zobrazovať pripojený server.

#### x **[Auto Renderer Access Permission] (Automatické povolenie prístupu vykresľovacieho zariadenia)**

[On] (Zapnuté): Umožňuje automatický prístup z novo zisteného produktu kompatibilného s ovládačom DLNA. [Off] (Vypnuté): Slúži na vypnutie tejto funkcie.

#### x **[Renderer Access Control] (Kontrola prístupu k vykresľovaciemu zariadeniu)**

Slúži na zobrazenie zoznamu produktov kompatibilných s ovládačom DLNA a nastavenie, či majú byť jednotlivé produkty prístupné prostredníctvom tohto prehrávača.

#### x **[Registered Remote Devices] (Registrované vzdialené zariadenia)**

Slúži na zobrazenie zoznamu registrovaných vzdialených zariadení.

#### x **[Remote Start] (Vzdialené zapínanie)**

[On] (Zapnuté): Pri pripojení k sieti zapne alebo vypne prehrávač pomocou vzdialeného zariadenia. [Off] (Vypnuté): Slúži na vypnutie funkcií.

# $\mathbf{A}$

Nastavte položku [Remote Start] (Vzdialené zapínanie) na možnosť [On] (Zapnuté) a vypnutím prehrávača aktivujte pohotovostný režim siete [\(str. 41\).](#page-40-1)

# <span id="page-35-0"></span>**f**<sub>1-2-3</sub> [Easy Network **Settings] (Jednoduché nastavenia siete)**

Na zadanie nastavení siete vyberte položku [Easy Network Settings] (Jednoduché nastavenia siete). Postupujte podľa pokynov na obrazovke.

# <span id="page-35-1"></span>**[Resetting] (Obnovenie nastavení)**

#### $\blacksquare$  [Reset to Factory Default Settings] **(Obnoviť výrobné predvolené nastavenia)**

Výberom príslušnej skupiny nastavení obnovíte výrobné predvolené nastavenia prehrávača. Obnovia sa všetky nastavenia v rámci tejto skupiny.

#### x **[Initialise Personal Information] (Inicializovať osobné informácie)**

Vymaže osobné informácie uložené v prehrávači.

# $\mathbf{A}$

Ak jednotku likvidujete, prenášate alebo opätovne predávate, z bezpečnostných dôvodov odstráňte všetky osobné údaje. Prijmite príslušné opatrenia, ako napríklad odhlásenie po použití sieťovej služby.

## <span id="page-36-0"></span>**Ďalšie informácie**

# <span id="page-36-1"></span>**Riešenie problémov**

Ak sa počas používania prehrávača vyskytne niektorý z týchto problémov, skôr ako budete požadovať opravu, pokúste sa ho vyriešiť pomocou tohto sprievodcu riešením problémov. Ak by akýkoľvek problém pretrval, obráťte sa na najbližšieho predajcu produktov spoločnosti Sony.

## **Obraz**

#### **Obraz sa nezobrazuje alebo nereprodukuje správne.**

- **→** Skontrolujte, či sú všetky prepojovacie káble pripojené na doraz [\(str. 15\).](#page-14-1)
- **→** Prepnite výber vstupu na televízore tak, aby sa zobrazil signál z prehrávača.
- → Stlačením tlačidiel (zastavenie), HOME a potom POP UP/MENU na diaľkovom ovládači nastavte položku [Output Video Resolution] (Výstupné rozlíšenie obrazu) na najnižšie rozlíšenie.
- $\rightarrow$  Vyskúšajte tento postup:  $\odot$ Vypnite a znova zapnite prehrávač. 2 Vypnite a znova zapnite pripojené zariadenie. 3Odpojte a znova pripojte kábel HDMI.
- **→** Konektor HDMI OUT je pripojený k zariadeniu DVI, ktoré nepodporuje technológiu na ochranu autorských práv.
- **→** Skontrolujte nastavenia položky [Output Video Resolution] (Výstupné rozlíšenie obrazu) v ponuke [Screen Settings] (Nastavenia obrazovky) [\(str. 30\).](#page-29-0)
- $\rightarrow$  V prípade diskov BD-ROM skontrolujte nastavenie položky [BD-ROM 24p Output] (Výstup BD-ROM 24p) v ponuke [Screen Settings] (Nastavenia obrazovky) [\(str. 30\)](#page-29-1).

, V prípade diskov DVD-ROM skontrolujte nastavenie položky [DVD-ROM 24p Output] (Výstup DVD-ROM 24p) v ponuke [Screen Settings] (Nastavenia obrazovky) [\(str. 30\)](#page-29-2).

#### **Po pripojení ku konektoru HDMI OUT sa jazyk zobrazenia na obrazovke automaticky prepne.**

 $\rightarrow$  Ak je položka [Control for HDMI] (Ovládanie pripojenia HDMI) v ponuke [HDMI Settings] (Nastavenia HDMI) nastavená na hodnotu [On] (Zapnuté) [\(str. 34\),](#page-33-2) jazyk zobrazenia na obrazovke sa automaticky prepne podľa nastavenia jazyka pripojeného televízora (ak zmeníte nastavenie v televízore a pod.).

## **Zvuk**

#### **Zvuk sa neprehráva alebo nereprodukuje správne.**

- **→** Skontrolujte, či sú všetky prepojovacie káble pripojené na doraz [\(str. 15\)](#page-14-1).
- **→** Prepnite výber vstupu v zosilňovači AV (prijímači) tak, aby sa zvukové signály z prehrávača reprodukovali zo zosilňovača AV (prijímača).
- $\rightarrow$  Ak sa zvukový signál nereprodukuje cez konektor DIGITAL OUT (COAXIAL)/HDMI OUT, skontrolujte nastavenia zvuku [\(str. 31\)](#page-30-1).
- $\blacktriangleright$  V prípade pripojenia HDMI vyskúšajte tento postup: ①Vypnite a znova zapnite prehrávač. 2 Vypnite a znova zapnite pripojené zariadenie. 3Odpojte a znova pripojte kábel HDMI.
- $\blacktriangleright$  Ak je pri pripojení HDMI prehrávač pripojený k televízoru prostredníctvom zosilňovača AV (prijímača), skúste kábel HDMI pripojiť priamo k televízoru. Pozrite si aj používateľskú príručku dodanú so zosilňovačom AV (prijímačom).
- **→** Konektor HDMI OUT je pripojený k zariadeniu DVI (konektory DVI neprijímajú zvukové signály).
- **→** Zariadenie pripojené ku konektoru HDMI OUT nepodporuje zvukový formát prehrávača. Skontrolujte nastavenia zvuku [\(str. 31\)](#page-30-1).

#### **Zvuk s vysokým rozlíšením (Dolby Digital Plus, Dolby TrueHD, DTS-HD High Resolution Audio a DTS-HD Master Audio) sa nereprodukuje ako tok bitov.**

- $\rightarrow$  Položku [BD Audio MIX Setting] (Nastavenie zmiešavania zvukov na disku BD) v ponuke [Audio Settings] (Nastavenia zvuku) nastavte na hodnotu [Off] (Vypnuté) [\(str. 32\)](#page-31-1).
- → Skontrolujte, či je pripojený zosilňovač AV (prijímač) kompatibilný s jednotlivými formátmi zvuku s vysokým rozlíšením.

#### **Nereprodukuje sa interaktívny zvuk.**

 $\rightarrow$  Položku [BD Audio MIX Setting] (Nastavenie zmiešavania zvukov na disku BD) v ponuke [Audio Settings] (Nastavenia zvuku) nastavte na hodnotu [On] (Zapnuté) [\(str. 32\).](#page-31-1)

**Pri prehrávaní disku sa na obrazovke zobrazí kód hlásenia 3 [Audio outputs temporarily muted. Do not adjust the playback volume. The content being played is protected by Cinavia and is not authorized for playback on this device. For more information, see http://www.cinavia.com. Message Code 3.] (Zvukové výstupy sú dočasne stlmené. Neupravujte hlasitosť prehrávania. Prehrávaný obsah je chránený technológiou Cinavia a jeho prehrávanie v tomto zariadení nie je povolené. Viac informácií získate na webovej lokalite http://www.cinavia.com. Kód hlásenia 3.).**

**→** Zvuková stopa videa, ktoré prehrávate, obsahuje kód Cinavia, ktorý signalizuje, že ide o neautorizovanú kópiu profesionálne vyprodukovaného obsahu [\(str. 5\).](#page-4-0)

# **Disk**

#### **Disk sa neprehráva.**

- $\rightarrow$  Disk je znečistený alebo zdeformovaný.
- $\rightarrow$  Disk je otočený naopak. Vložte disk tak, aby bola strana na prehrávanie otočená nadol.
- $\rightarrow$  Disk je vo formáte, ktorý tento prehrávač nedokáže prehrať [\(str. 42\)](#page-41-1).
- , Prehrávač nedokáže prehrať nahratý disk, ktorý nie je správne finalizovaný.
- $\rightarrow$  Kód oblasti disku BD alebo DVD sa nezhoduje s prehrávačom.

# **Zariadenie USB**

#### **Prehrávač nezistí zariadenie USB, ktoré je k nemu pripojené.**

- **→** Skontrolujte, či je zariadenie USB pripojené na doraz ku konektoru USB.
- **→** Skontrolujte, či nie je poškodené zariadenie USB alebo kábel.
- → Skontrolujte, či je zariadenie USB zapnuté.
- **→** Ak je zariadenie USB pripojené prostredníctvom rozbočovača USB, pripojte zariadenie USB priamo k prehrávaču.

# **Sony Entertainment Network**

#### **Obraz alebo zvuk je nekvalitný. Určité programy sa zobrazujú s chýbajúcimi detailmi, a to najmä počas rýchlych alebo tmavých scén.**

 $\rightarrow$  Kvalitu obrazu alebo zvuku možno zlepšiť zmenou rýchlosti pripojenia. Na prehrávanie obrazu so štandardným rozlíšením sa odporúča rýchlosť pripojenia aspoň 2,5 Mb/s (10 Mb/s na prehrávanie obrazu s vysokým rozlíšením).

#### **Obraz je malý.**

 $\rightarrow$  Stláčaním tlačidla  $\uparrow$  zväčšite obraz.

# **Pripojenie k sieti**

#### **Prehrávač sa nemôže pripojiť k sieti.**

 $\rightarrow$  Skontrolujte pripojenie k sieti [\(str. 17\)](#page-16-2) a nastavenia siete [\(str. 35\).](#page-34-1)

#### **Po vykonaní nastavenia [Wi-Fi Protected Setup (WPS)] (Chránené nastavenie Wi-Fi) nemožno počítač pripojiť na internet.**

 $\rightarrow$  Ak pred úpravou nastavení smerovača použijete funkciu Wi-Fi Protected Setup, nastavenia bezdrôtového pripojenia smerovača sa môžu automaticky zmeniť. V takom prípade adekvátne zmeňte aj nastavenia bezdrôtového pripojenia počítača.

#### **Prehrávač nemožno pripojiť k smerovaču bezdrôtovej siete LAN.**

- → Skontrolujte, či je smerovač bezdrôtovej siete LAN zapnutý.
- $\rightarrow$  V závislosti od okolitého prostredia, napríklad materiálu stien, podmienok prijímania rádiových vĺn alebo prekážok medzi prehrávačom a smerovačom bezdrôtovej siete LAN sa môže skrátiť komunikačná vzdialenosť. Premiestnite prehrávač a smerovač bezdrôtovej siete LAN bližšie k sebe.
- **→** Komunikáciu môžu rušiť zariadenia používajúce frekvenčné pásmo 2,4 GHz, napríklad mikrovlnné zariadenie, zariadenie s rozhraním Bluetooth alebo digitálne bezšnúrové zariadenie. Premiestnite prehrávač ďalej od takýchto zariadení alebo ich vypnite.

### **Požadovaný bezdrôtový smerovač sa nezobrazuje v zozname bezdrôtových sietí.**

**→** Stlačením tlačidla RETURN sa vráťte na predchádzajúcu obrazovku a znova skúste nastaviť bezdrôtové pripojenie. Ak sa požadovaný bezdrôtový smerovač napriek tomu nezistí, výberom položky [New connection registration] (Registrácia nového pripojenia) spustite funkciu [Manual registration] (Manuálna registrácia).

**Po zapnutí prehrávača sa na televíznej obrazovke zobrazí hlásenie [A new software version is available. Please go to the "Setup" section of the menu and select "Network update" to perform the update.] (Dostupná je nová verzia softvéru. V ponuke prejdite do časti Setup (Nastavenie) a výberom položky Network Update (Sieťová aktualizácia) vykonajte aktualizáciu.).**

 $\rightarrow$  Informácie o aktualizácii prehrávača na novšiu verziu softvéru nájdete v časti [\[Software Update\] \(Aktualizácia](#page-28-5)  [softvéru\) \(str. 29\)](#page-28-5).

# **Ovládanie pripojenia HDMI (BRAVIA Sync)**

#### **Funkcia [Control for HDMI] (Ovládanie pripojenia HDMI) nefunguje (BRAVIA Sync).**

- → Skontrolujte, či je položka [Control for HDMI] (Ovládanie pripojenia HDMI) v ponuke [HDMI Settings] (Nastavenia HDMI) nastavená na hodnotu [On] (Zapnuté) [\(str. 34\).](#page-33-2)
- $\rightarrow$  Ak zmeníte pripojenie HDMI, vypnite a znova zapnite prehrávač.
- **→** Po výpadku napájania nastavte položku [Control for HDMI] (Ovládanie pripojenia HDMI) v ponuke [HDMI Settings] (Nastavenia HDMI) na hodnotu [Off] (Vypnuté) a potom položku [Control for HDMI] (Ovládanie pripojenia HDMI) v ponuke [HDMI Settings] (Nastavenia HDMI) nastavte na hodnotu [On] (Zapnuté) [\(str. 34\).](#page-33-2)
- **→** Skontrolujte nasledujúce skutočnosti a pozrite si aj používateľskú príručku dodanú so zariadením.
	- Skontrolujte, či je pripojené zariadenie kompatibilné s funkciou [Control for HDMI] (Ovládanie pripojenia HDMI).
	- Skontrolujte, či je nastavenie pripojeného zariadenia pre funkciu [Control for HDMI] (Ovládanie pripojenia HDMI) správne.
- $\rightarrow$  V prípade, že prehrávač pripojíte k televízoru prostredníctvom zosilňovača AV (prijímača):
	- Ak zosilňovač AV (prijímač) nie je kompatibilný s funkciou [Control for HDMI] (Ovládanie pripojenia HDMI), televízor pravdepodobne nebudete môcť ovládať pomocou prehrávača.
	- Ak zmeníte pripojenie HDMI, pripojíte a odpojíte sieťovú šnúru alebo dôjde k výpadku elektrickej energie, skúste nasledujúci postup: 1Prepnite výber vstupu zosilňovača AV (prijímača) tak, aby sa na televíznej obrazovke zobrazil obraz z prehrávača. 2Nastavte položku [Control for HDMI] (Ovládanie pripojenia HDMI) v ponuke [HDMI Settings] (Nastavenia HDMI) na hodnotu [Off] (Vypnuté) a potom položku [Control for HDMI] (Ovládanie pripojenia HDMI) v ponuke [HDMI Settings] (Nastavenia HDMI) nastavte na hodnotu [On] (Zapnuté) [\(str. 34\)](#page-33-2). Pozrite si používateľskú príručku dodanú so zosilňovačom AV (prijímačom).

#### **Nie je k dispozícii funkcia vypnutia systému (BRAVIA Sync).**

→ Skontrolujte, či sú položky [Control for HDMI] (Ovládanie pripojenia HDMI) a [Linked to TV-off] (Prepojenie s televízorom – vypnuté) v ponuke [HDMI Settings] (Nastavenia HDMI) nastavené na hodnotu [On] (Zapnuté) [\(str. 34\).](#page-33-2)

#### **Iné**

#### **Prehrávanie sa nespustí od začiatku obsahu.**

**→** Stlačte tlačidlo OPTIONS a vyberte položku [Play from start] (Prehrať od začiatku).

#### **Prehrávanie sa nespustí od bodu obnovenia, kde ste ho naposledy zastavili.**

- $\rightarrow$  V závislosti od disku sa bod obnovenia môže vymazať z pamäte v prípade, že:
	- otvoríte zásobník diskov,
	- odpojíte zariadenie USB,
	- prehráte iný obsah,
	- vypnete prehrávač.

**Pri prehrávaní disku sa na obrazovke zobrazí kód hlásenia 1 [Playback stopped. The content being played is protected by Cinavia and is not authorized for playback on this device. For more information, see http://www.cinavia.com. Message Code 1.] (Prehrávanie sa zastavilo. Prehrávaný obsah je chránený technológiou Cinavia a jeho prehrávanie v tomto zariadení nie je povolené. Viac informácií získate na webovej lokalite http://www.cinavia.com. Kód hlásenia 1.).**

**→** Zvuková stopa videa, ktoré prehrávate, obsahuje kód Cinavia, ktorý signalizuje, že stopa bola určená na prezentáciu len prostredníctvom profesionálneho vybavenia a nebola schválená na prehrávanie zákazníkmi [\(str. 5\)](#page-4-0).

## **Zásobník diskov sa neotvára a na displeji predného panela sa zobrazí hlásenie LOCK alebo D ON.**

- **→** Keď sa zobrazuje hlásenie LOCK, prehrávač je zamknutý. Ak chcete zrušiť detskú zámku, stlačte tlačidlo x (zastavenie), HOME a potom tlačidlo TOP MENU na diaľkovom ovládači, kým sa na displeji predného panela nezobrazí hlásenie UNLCK [\(str. 10\).](#page-9-3)
- **→** Keď sa zobrazuje hlásenie D ON, obráťte sa na predajcu produktov spoločnosti Sony alebo miestne autorizované servisné stredisko spoločnosti Sony.

#### **Zásobník diskov sa neotvára a disk nemožno vybrať stlačením tlačidla** Z**.**

 $\rightarrow$  Vyskúšajte tento postup:  $\bigcirc$  Vypnite prehrávač a odpojte napájací kábel. 2Znova pripojte napájací kábel a zároveň držte stlačené tlačidlo $\triangle$  na prehrávači. ③Podržte tlačidlo ▲ na prehrávači stlačené, kým sa zásobník neotvorí. 4Vyberte disk.

#### **Na displeji predného panela sa zobrazuje hlásenie Exxxx alebo TEMP.**

- **→** Keď sa zobrazuje hlásenie Exxxx, obráťte sa na najbližšieho predajcu produktov spoločnosti Sony alebo miestne autorizované servisné stredisko spoločnosti Sony a uveďte kód chyby.
- **→** Keď sa zobrazí hlásenie TEMP, prehrávač položte na miesto s dostatočnou cirkuláciou vzduchu, aby sa predišlo jeho zahrievaniu. Hlásenie TEMP sa zobrazí na krátky čas.

### **Prehrávač nereaguje na stlačenie akéhokoľvek tlačidla.**

, Vo vnútri prehrávača skondenzovala vlhkosť [\(str. 3\)](#page-2-1).

# <span id="page-40-0"></span>**Technické parametre**

**Systém Laser:** Polovodičový laser

#### **Vstupy a výstupy**

(**Názov konektora:**

typ konektora/výstupná úroveň/ impedancia pri zaťažení)

#### **DIGITAL OUT (COAXIAL):**

Fonokonektor/0,5 Vš-š/75 ohmov

#### **HDMI OUT:**

19-kolíkový štandardný konektor HDMI

#### **LAN (100):**

Konektor 100BASE-TX

#### **USB:**

Konektor USB typu A (na pripojenie pamäťového zariadenia USB, čítacieho zariadenia pamäťových kariet, digitálnych fotoaparátov a digitálnych videokamier)

#### **Bezdrôtové pripojenie**

#### **Štandard bezdrôtovej siete LAN:**

IEEE 802.11 b/g/n

#### **Frekvenčný rozsah:**

Pásmo 2,4 GHz: kanály 1 – 13 **Modulácia:**

DSSS a OFDM

#### **Všeobecné**

#### **Požiadavky na napájanie:**

220 V – 240 V, striedavý prúd, 50/60 Hz

**Spotreba energie:** 16 W

#### <span id="page-40-1"></span>**Pohotovostný režim siete:**

5,8 W (všetky porty drôtovej/ bezdrôtovej siete ZAPNUTÉ)

**Rozmery (približne):**  $430$  mm  $\times$  210 mm  $\times$  49 mm (šírka/hĺbka/výška) vrátane vystupujúcich častí

**Hmotnosť (približne):** 2,3 kg **Prevádzková teplota:**

5 °C až 35 °C **Prevádzková vlhkosť:** 25 % až 80 %

#### **Dodané príslušenstvo**

Diaľkový ovládač (1) Batérie R03 (veľkosti AAA) (2)

Technické parametre a dizajn sa môžu zmeniť bez upozornenia.

# <span id="page-41-0"></span>**Prehrateľné disky**

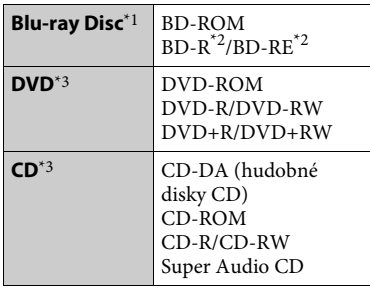

- \*1 Keďže technické parametre diskov Blu-ray Disc sú nové a ďalej sa vyvíjajú, niektoré disky sa nemusia dať prehrať v závislosti od ich typu a verzie. Zvukový výstup sa líši v závislosti od zdroja, pripojeného výstupného
- konektora a vybratých nastavení zvuku. \*2 $_{\rm RD-RF-ver-2.1}$ BD-R: ver. 1.1, 1.2, 1.3 vrátane typu disku BD-R s organickým pigmentom (typ LTH) Disky BD-R nahraté v počítači nemožno prehrávať, ak ich dodatky umožňujú
- nahrávanie.  $\sp{\ast_3}$  Disk CD alebo DVD sa neprehrá, ak nebol správne finalizovaný. Ďalšie informácie nájdete v používateľskej príručke dodanej s nahrávacím zariadením.

#### <span id="page-41-1"></span>**Disky, ktoré nemožno prehrávať**

- BD s kazetou,
- BDXL,
- DVD-RAM,
- HD DVD,
- disky DVD Audio,
- disky PHOTO CD,
- údajovú časť zvláštnych stôp diskov CD,
- disky Super VCD,
- stranu so zvukovým materiálom na diskoch DualDisc.

## **Poznámka o diskoch**

Tento produkt je navrhnutý na prehrávanie diskov, ktoré spĺňajú normu pre kompaktné disky (CD). Disky DualDisc a niektoré hudobné disky kódované pomocou technológií na ochranu autorských práv nespĺňajú štandard pre kompaktné disky (CD), a preto ich tento produkt nemusí dokázať prehrať.

#### **Poznámka o ovládaní prehrávania diskov BD a DVD**

Niektoré možnosti ovládania prehrávania diskov BD a DVD môžu byť zámerne nastavené výrobcami softvéru. Keďže tento prehrávač prehráva disky BD a DVD podľa ich obsahu, ktorý navrhli výrobcovia softvéru, niektoré funkcie prehrávania nemusia byť k dispozícii.

#### **Poznámka o dvojvrstvových diskoch BD a DVD**

Prehrávaný obraz a zvuk sa môže pri prepínaní vrstvy na chvíľu prerušiť.

## **Kód oblasti (iba disky BD-ROM a DVD VIDEO)**

Kód oblasti prehrávača je vytlačený na zadnej strane jednotky a systém bude prehrávať iba disky BD-ROM a DVD VIDEO označené rovnakými kódmi oblasti alebo značkou [ﷺ].

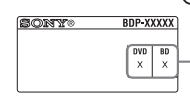

Kód oblasti

# <span id="page-42-0"></span>**Prehrateľné typy súborov**

### **Video**

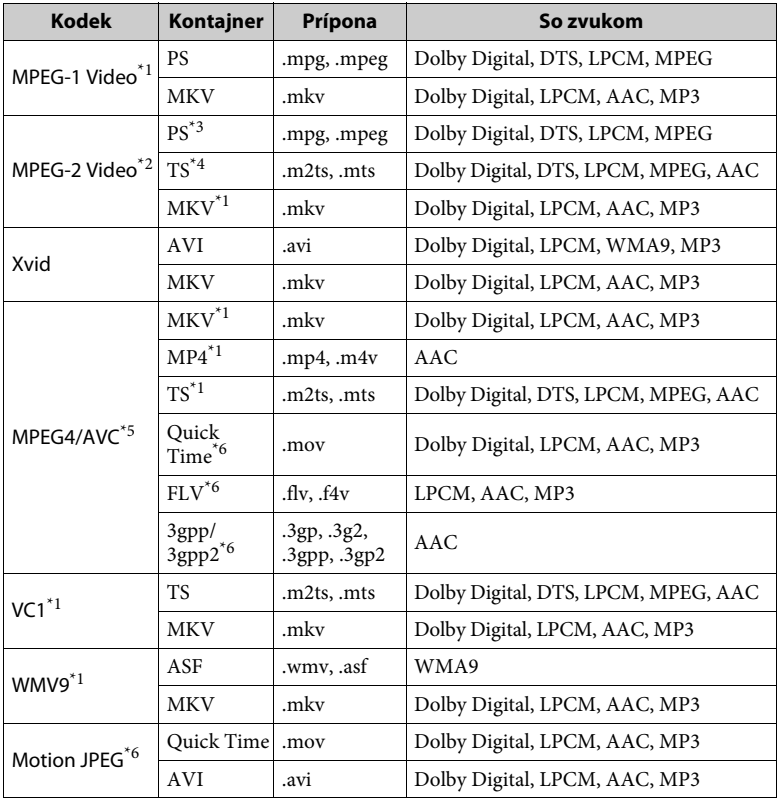

## **Formát**

AVCHD (ver. 2.0)\*1\*7\*8

#### **Hudba**

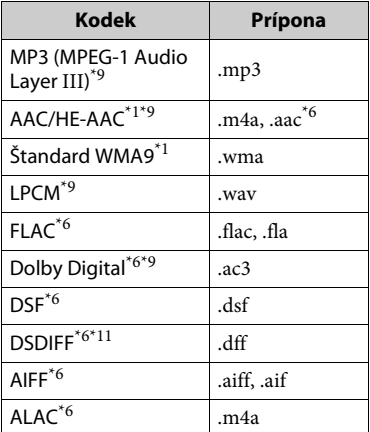

#### **Fotografie**

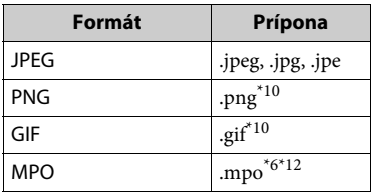

- \*1 Prehrávač nemusí prehrávať tento formát súboru na serveri DLNA. \*2 Prehrávač dokáže prehrávať na serveri
- DLNA iba obraz so štandardným
- rozlíšením.<br>
<sup>\*3</sup> Prehrávač neprehráva súbory vo formáte DTS na serveri DLNA \*4 Prehrávač dokáže prehrávať iba súbory vo
- formáte Dolby Digital na serveri DLNA. \*5 Prehrávač podporuje formát AVC úrovne
- najviac 4.1.<br><sup>\*6</sup> Prehrávač neprehráva tento formát
- 
- súboru na serveri DLNA. \*7 Prehrávač podporuje snímkovú
- frekvenciu až do 60 snímok/s. \*8 Prehrávač prehráva súbory vo formáte AVCHD nahraté pomocou digitálnej videokamery atď.

Disk vo formáte AVCHD sa neprehrá, ak nebol správne finalizovaný.

- Prehrávač dokáže prehrávať súbory s príponou .mka. Tento súbor nemožno
- prehrať na serveri DLNA. \*10 Prehrávač neprehráva animované súbory
- $\mathrm{^{*11}}$ P<br/>rehrávač neprehráva súbory kódované
- pomocou technológie DST. \*12 V prípade súborov MPO, ktoré nie sú trojrozmerné, sa zobrazí iba kľúčový obrázok alebo prvý obrázok.

#### $\boldsymbol{\omega}$

- Niektoré súbory sa nemusia prehrať v závislosti od ich formátu, kódovania, podmienok nahrávania alebo stavu servera DLNA.
- Niektoré súbory upravené v počítači sa nemusia prehrať.
- Pri niektorých súboroch nemusí byť možné používať funkciu rýchleho posunu dopredu alebo dozadu.
- Prehrávač neprehráva šifrované súbory, napríklad pomocou technológie DRM a Lossless.
- Prehrávač dokáže rozpoznať nasledujúce súbory alebo priečinky na diskoch BD, DVD, CD a v zariadeniach USB:
	- priečinky až v 9. vrstve vrátane koreňového priečinka,
	- až 500 súborov alebo priečinkov v jednej vrstve.
- Prehrávač dokáže rozpoznať nasledujúce súbory alebo priečinky uložené na serveri DLNA:
	- priečinky až v 19. vrstve,
	- až 999 súborov alebo priečinkov v jednej vrstve.
- Prehrávač podporuje snímkovú frekvenciu: – až do 60 snímok/s len pre formát AVCHD (MPEG4/AVC).
	- až do 30 snímok/s pre videokodeky.
- Prehrávač podporuje bitovú rýchlosť videa až do 40 Mb/s.
- Niektoré zariadenia USB nemusia s týmto prehrávačom fungovať.
- Prehrávač dokáže rozpoznať veľkokapacitné zariadenia (MSC) (napríklad pamäť flash alebo pevný disk), zariadenia na zachytávanie statických snímok (SICD) a klávesnice so 101 klávesmi.
- Pred pripojením alebo odpojením pamäťového zariadenia USB alebo iných zariadení vypnite prehrávač, aby ste predišli poškodeniu údajov, pamäťového zariadenia USB alebo iných zariadení.
- Prehrávač nemusí prehrávať videosúbory s vysokou bitovou rýchlosťou z diskov DATA CD plynulo. Takéto súbory sa odporúča prehrávať z diskov DATA DVD alebo DATA BD.

# **Informácie o zabezpečení bezdrôtovej siete LAN**

Keďže sa komunikácia v bezdrôtovej sieti LAN vykonáva pomocou rádiových vĺn, hrozí zachytenie bezdrôtového signálu. Tento prehrávač podporuje rôzne funkcie zabezpečenia na ochranu bezdrôtovej komunikácie. Nastavenia zabezpečenia správne nakonfigurujte podľa sieťového prostredia.

#### **Bez zabezpečenia**

Hoci môžete ľahko vyberať nastavenia, ktokoľvek môže zachytiť vašu bezdrôtovú komunikáciu alebo preniknúť do bezdrôtovej siete aj bez dômyselných nástrojov. Pamätajte, že pri tomto nastavení hrozí riziko neoprávneného prístupu alebo zachytenia údajov.

#### **WEP**

Technológia WEP slúži na zabezpečenie komunikácie, aby cudzie osoby nemohli zachytiť vašu komunikáciu ani preniknúť do bezdrôtovej siete. WEP je staršia technológia zabezpečenia umožňujúca pripojenie staršieho zariadenia, ktoré nepodporuje technológiu TKIP/AES.

#### **WPA-PSK (TKIP), WPA2-PSK (TKIP)**

TKIP je technológia zabezpečenia vyvinutá s cieľom odstrániť nedostatky technológie WEP. Technológia TKIP zaručuje vyššiu úroveň zabezpečenia než WEP.

## **WPA-PSK (AES), WPA2-PSK (AES)**

AES je technológia zabezpečenia, ktorá používa pokročilú metódu zabezpečenia odlišnú od technológií WEP a TKIP. Technológia AES zaručuje vyššiu úroveň zabezpečenia než technológia WEP alebo TKIP.

# **Poznámky o diskoch**

• Disk chytajte za okraje, aby zostal čistý. Nedotýkajte sa povrchu. Prach, odtlačky prstov alebo škrabance na disku môžu spôsobiť jeho poruchu.

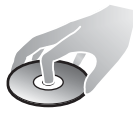

- Disk nevystavujte priamemu slnečnému svetlu ani zdrojom tepla, napríklad prieduchom horúceho vzduchu, ani ho nenechávajte v aute zaparkovanom na priamom slnečnom svetle, pretože teplota môže vo vnútri auta výrazne stúpnuť.
- Po prehratí odložte disk do obalu.
- Disk čistite pomocou čistiacej tkaniny. Disk utierajte od stredu smerom von.
- Nepoužívajte rozpúšťadlá ako benzín, riedidlo,

komerčné čistiace prostriedky diskov alebo šošoviek ani antistatické spreje určené pre vinylové LP platne.

• Ak ste tlačili na etiketu disku, pred prehrávaním disku ju nechajte uschnúť.

- Nepoužívajte nasledujúce disky. – Disk na čistenie šošoviek.
	- Disk, ktorý má neštandardný tvar (napríklad karta, srdce).
	- Disk, na ktorom je štítok alebo nálepka.
	- Disk, na ktorom je lepidlo z lepiacej pásky alebo nálepky.
- Škrabance na strane disku určenej na prehrávanie neodstraňujte nanesením novej vrstvy.

# **Čísla kódov televízorov, ktoré možno ovládať**

Dve sekundy podržte stlačené tlačidlo -TV- [**/**1 a kód výrobcu televízora pomocou tlačidiel na diaľkovom ovládači.

Ak je uvedených viacero tlačidiel na diaľkovom ovládači, skúste ich postupne zadávať, dokým nenájdete kód, ktorý funguje s televízorom.

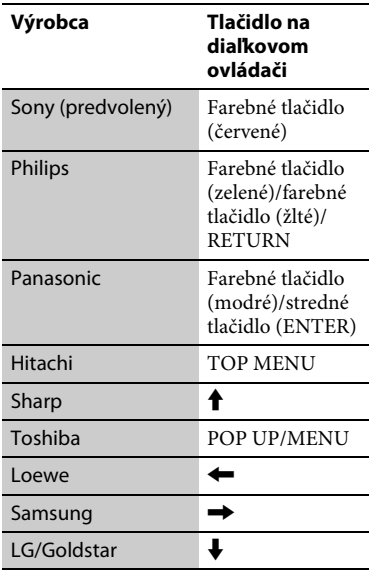

## <span id="page-45-0"></span>**Zoznam kódov jazykov**

Podrobné informácie nájdete v časti [BD/DVD Viewing Settings] [\(Nastavenia sledovania diskov BD](#page-31-2)  [alebo DVD\) \(str. 32\).](#page-31-2) Názvy jazykov sú v súlade s normou ISO 639: 1988 (E/F).

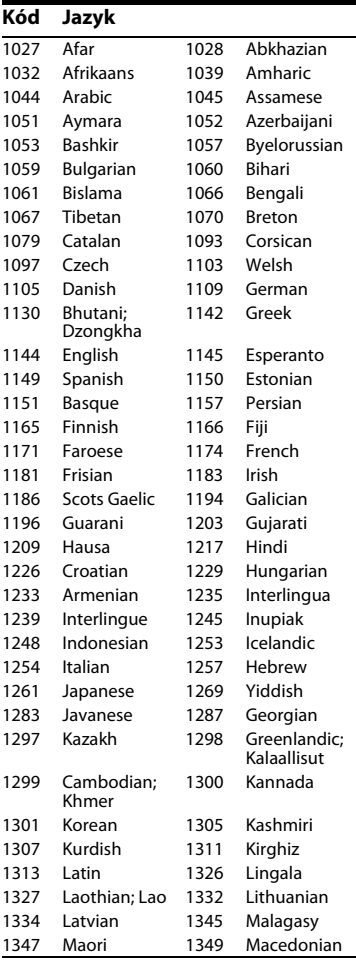

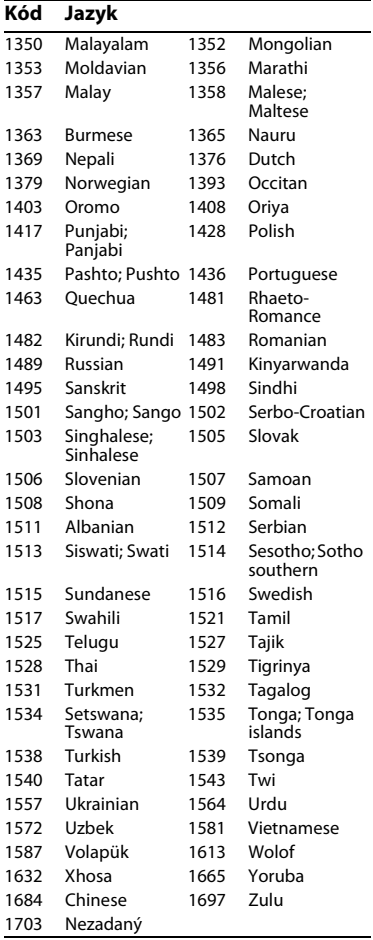

# **Kód Jazyk Rodičovská ochrana a kód oblasti**

Podrobné informácie nájdete v časti [Parental Control Area Code] [\(Kód oblasti na rodičovskú ochranu\)](#page-32-4) 

#### [\(str. 33\).](#page-32-4) **Kód Oblasť** 2044 Argentína 2047 Austrália 2057 Belgicko 2070 Brazília 2090 Čile 2092 Čína 2115 Dánsko 2424 Filipíny 2165 Fínsko 2174 Francúzsko 2200 Grécko 2376 Holandsko 2219 Hongkong 2248 India 2238 Indonézia 2239 Írsko 2276 Japonsko 2093 Kolumbia 2304 Kórea 2333 Luxembursko 2363 Malajzia 2362 Mexiko 2109 Nemecko 2379 Nórsko 2390 Nový Zéland 2427 Pakistan 2428 Poľsko 2436 Portugalsko 2046 Rakúsko 2489 Rusko 2501 Singapur 2184 Spojené kráľovstvo 2149 Španielsko 2086 Švajčiarsko 2499 Švédsko 2543 Taiwan 2254 Taliansko 2528 Thajsko 2586 Vietnam

Softvér tohto prehrávača sa v budúcnosti môže aktualizovať. Informácie o dostupných aktualizáciách a najnovší návod na použitie nájdete na tejto webovej lokalite:

# http://support.sony-europe.com/

z Užitočné rady, tipy a informácie o produktoch a službách spoločnosti Sony nájdete na stránke: www.sony-europe.com/myproduct/

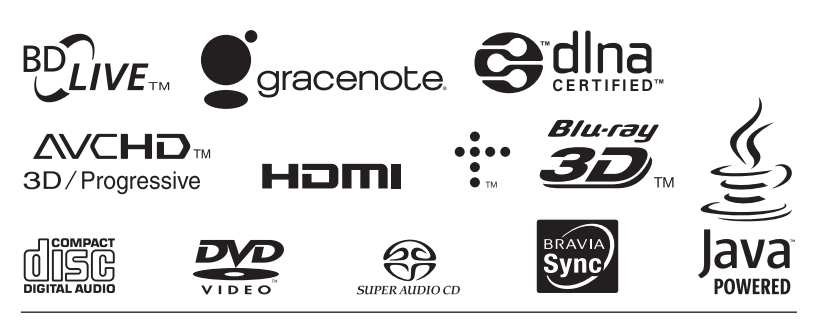

http://www.sony.net/

4-535-717-**21**(1) (SK)

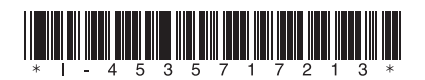